# Inspiron 17 **7000 Serisi Servis El Kitabı**

**Bilgisayar modeli: Inspiron 7746 Yasal model: P24E Düzenleyici tip: P24E002**

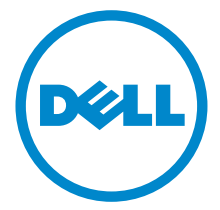

### **Notlar, Dikkat Edilecek Noktalar ve Uyarılar**

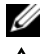

**NOT:** Bu metinde kullanılan ticari markalar:

**DİKKAT: DİKKAT, yönergelere uyulmadığında donanımın zarar görebileceğini veya veri kaybı olabileceğini belirtir.**

**UYARI: UYARI, meydana gelebilecek olası maddi hasar, kişisel yaralanma veya ölüm tehlikesi anlamına gelir.**

**2014 - 11 Rev. A00**

**Telif Hakkı © 2014 Dell Inc. Tüm hakları saklıdır.** Bu ürün A.B.D. ve uluslararası telif hakkı ve fikri mülkiyet yasaları tarafından korunmaktadır. Dell™ ve Dell logosu, Amerika Birleşik Devletleri ve/veya diğer ülkelerde, Dell Inc.'e ait ticari markalardır. Burada adı geçen diğer tüm markalar ve isimler, ilgili firmaların ticari markalarıdır.

# **İçerik**

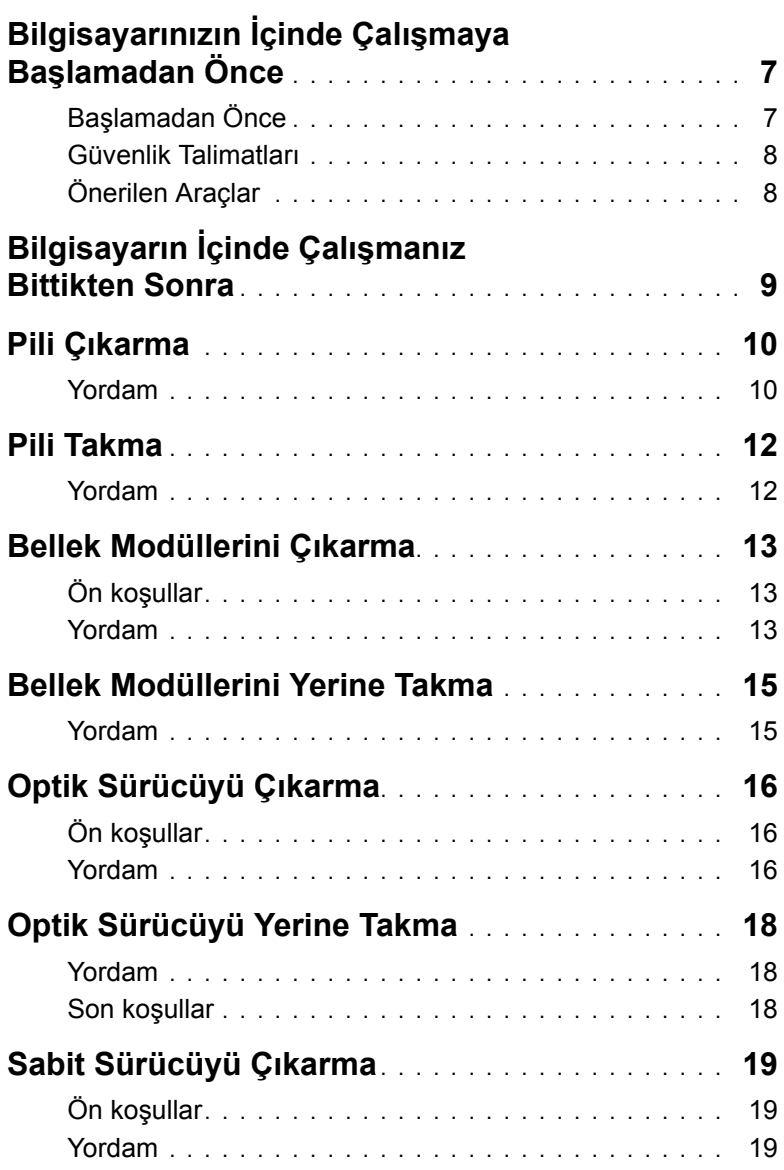

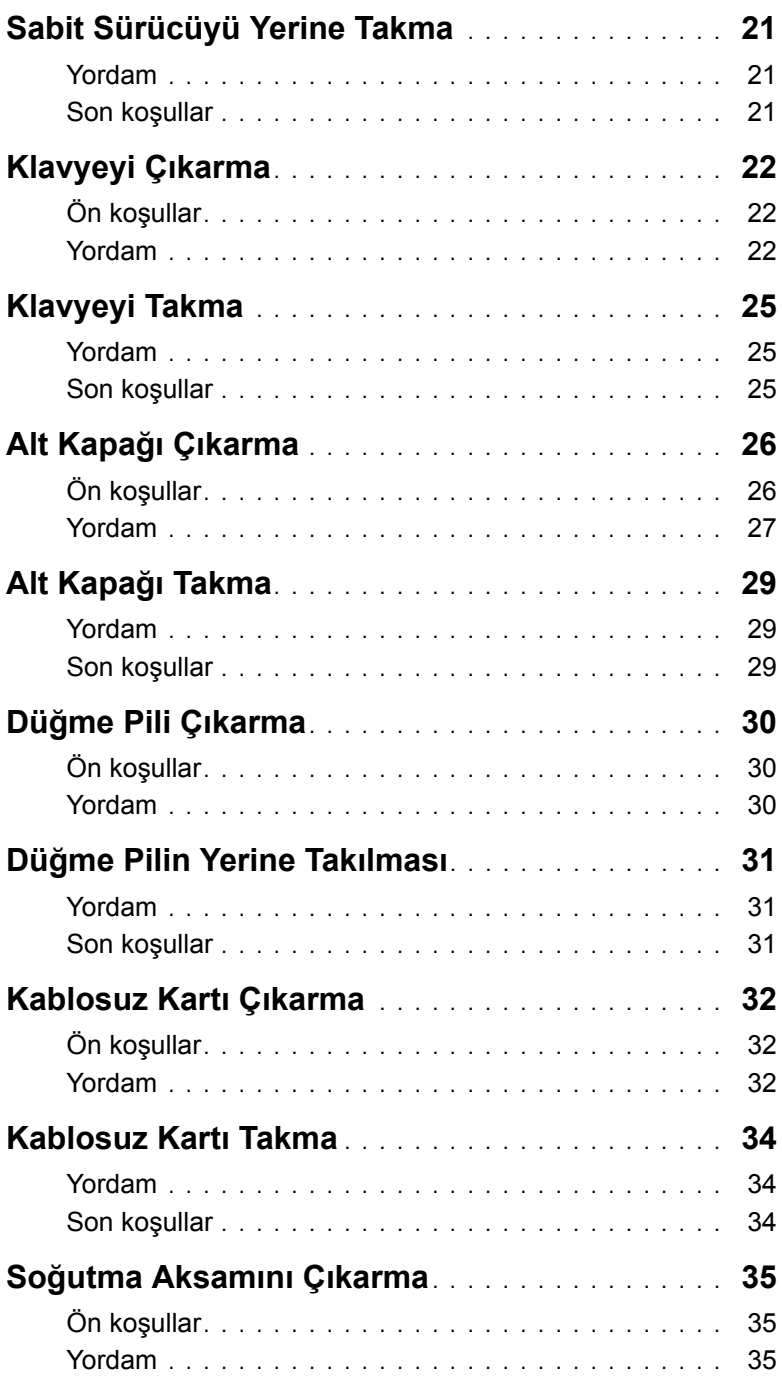

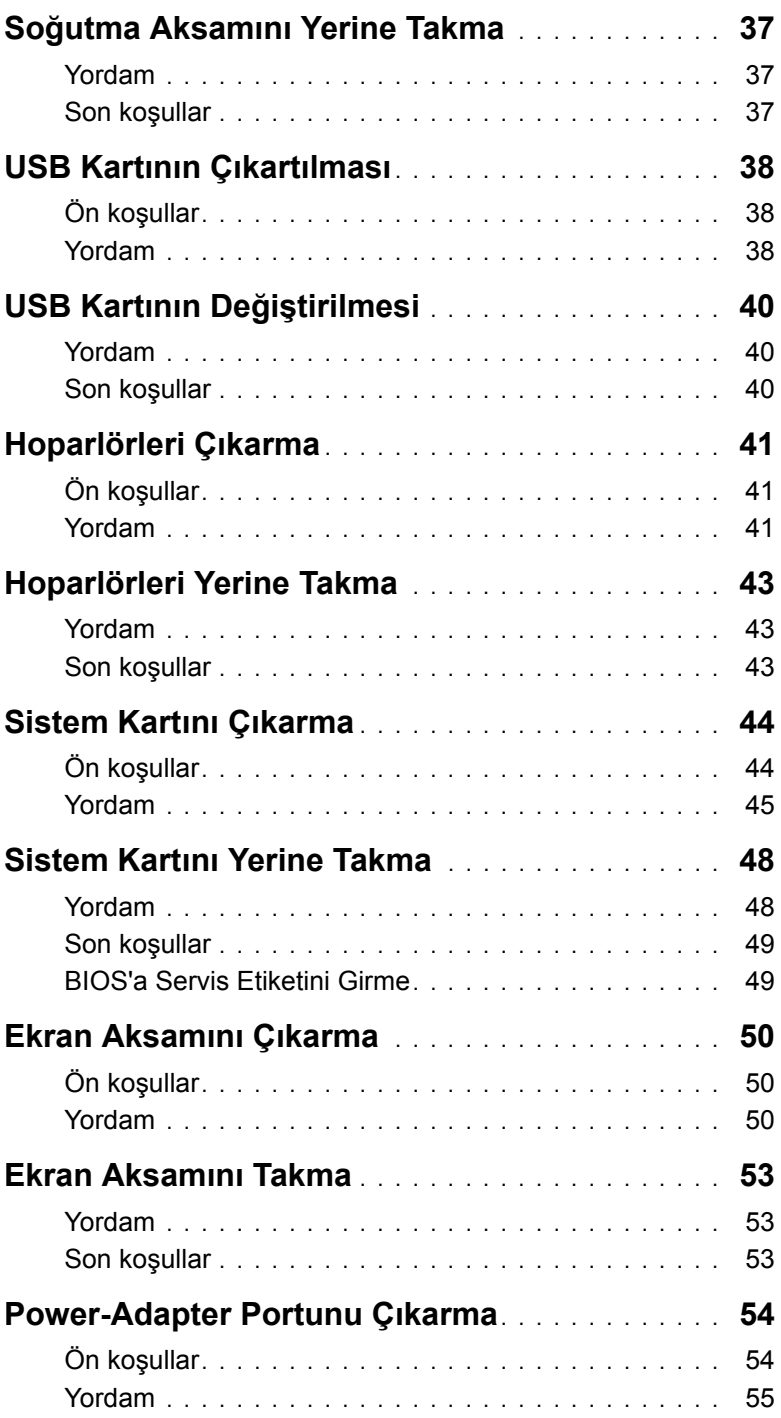

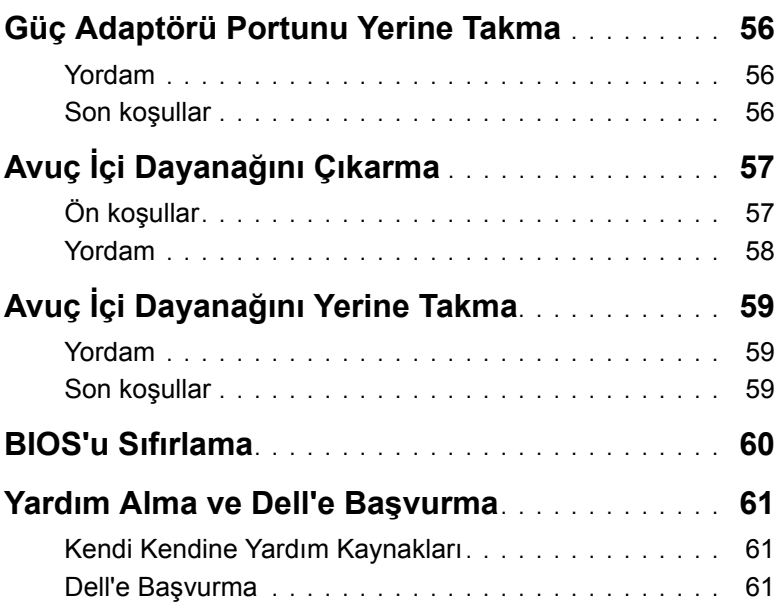

### <span id="page-6-2"></span><span id="page-6-0"></span>**Bilgisayarınızın İçinde Çalışmaya Başlamadan Önce**

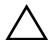

**DİKKAT: Bileşenlere ve kartlara zarar gelmesini önlemek için, bunları kenarlarından tutun ve pimlere ve kontaklara dokunmaktan kaçının.**

### <span id="page-6-1"></span>**Başlamadan Önce**

- 1 Tüm açık dosyaları kaydedip kapatın ve tüm açık uygulamalardan çıkın.
- 2 Bilgisayarınızı kapatın.

Windows 8: Charms yan çubuğunu açmak için farenizin imlecini ekranın üst sağ köşesine veya alt sağ tarafına doğru hareket ettirin ve **Ayarlar**→ **Güç**→ **Kapat** öğelerini tıklatın.

Windows 7: **Başlat**→ **Kapat** öğesine tıklayın.

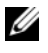

 $\mathbb Z$  NOT: Farklı bir işletim sistemi kullanıyorsanız, kapatma ile ilgili talimatlar için, işletim sisteminizin dokümanlarına bakın.

- 3 Bilgisayarınızı ve tüm bağlı aygıtları elektrik prizlerinden çıkarın.
- 4 Tüm telefon kablolarını, ağ kablolarını vb. araçları bilgisayarınızdan ayırın.
- 5 Klavye, fare, ekran vb. tüm ekli cihazları ve çevre birimleri bilgisayarınızdan ayırın.
- 6 Bilgisayarınızda bulunan ortam kartlarını ve optik sürücüleri çıkarın.
- 7 Bilgisayarın fişini çektikten sonra, sistem kartını topraklamak için güç düğmesine basın ve yaklaşık 5 saniye basılı tutun.

### <span id="page-7-0"></span>**Güvenlik Talimatları**

Bilgisayarınızı olası hasarlardan korumak ve kendi kişisel güvenliğinizi sağlamak için aşağıdaki güvenlik ilkelerini kullanın.

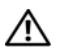

**UYARI: Bilgisayarınızın içinde çalışmadan önce, bilgisayarınızla birlikte verilen güvenlik bilgilerini okuyun. Ek güvenlik en iyi uygulama bilgileri için dell.com/regulatory\_compliance adresindeki Yasal Uygunluk bölümüne bakın.**

**UYARI: Bilgisayarın kapağını veya panelleri açmadan önce, tüm güç kaynaklarını ayırın. Bilgisayarın içinde çalışmayı tamamladıktan sonra, güç kaynağına bağlamadan önce, tüm kapakları, panelleri ve vidaları yerlerine takın.**

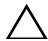

**DİKKAT: Sadece Dell teknik destek ekibinin onayladığı sorun giderme ve onarım işlemlerini yapmalısınız. Dell tarafından yetkilendirilmemiş servislerden kaynaklanan zararlar garantinizin kapsamında değildir. Ürünle birlikte gelen ya da aşağıdaki adreste bulunan güvenlik talimatlarına bakın: dell.com/regulatory\_compliance.**

**DİKKAT: Bilgisayarınıza zarar gelmesini önlemek için, çalışma düzeyinin düz ve temiz olduğundan emin olun.**

**DİKKAT: Ağ kablosunu çıkarmak için, önce kabloyu bilgisayarınızdan ve ardından ağ aygıtından çıkarın.**

**DİKKAT: Bir kabloyu çıkarırken kablonun kendisinden değil, konnektör kısmından veya çekme yerinden tutarak çekin. Bazı kablolarda, kabloyu çıkarmadan önce açmanız gereken kilitleme tırnaklı veya kelebek vidalı konektörler bulunur. Kabloları çıkarırken, konnektör pimlerine dolaşmalarını önlemek için, bunları düzgün şekilde hizalanmış tutun. Kabloları takarken, konnektörlerin ve bağlantı noktalarının yönlerinin doğru olduğuna ve doğru hizalandıklarına emin olun.**

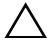

**DİKKAT: Bilgisayarınızın içindeki herhangi bir şeye dokunmadan önce, bilgisayarınızın arkasındaki metal kısım gibi boyanmamış bir metal yüzeye dokunarak kendinizi topraklayın. Çalışırken, iç bileşenlere zarar verebilecek statik elektriği boşaltmak için, boyanmamış metal yüzeye belirli aralıklarla dokunun.**

**DİKKAT: Bileşenlere ve kartlara zarar gelmesini önlemek için, bunları kenarlarından tutun ve pimlere ve kontaklara dokunmaktan kaçının.**

**DİKKAT: Takılı kartı ortam kartı okuyucudan basarak çıkarın.**

### <span id="page-7-1"></span>**Önerilen Araçlar**

Bu belgedeki yordamlar için aşağıdaki araçlar gerekebilir:

- Phillips tornavida
- Plastik çubuk

### <span id="page-8-1"></span><span id="page-8-0"></span>**Bilgisayarın İçinde Çalışmanız Bittikten Sonra**

#### **DİKKAT: Serbest kalmış veya gevşemiş vidaları bilgisayarınızın içinde bırakmak bilgisayarınıza ciddi zarar verebilir.**

- 1 Tüm vidaları yerlerine takın ve bilgisayarınızın içine kaçmış bir vida kalmadığından emin olun.
- 2 Bilgisayarınızda çalışmadan önce çıkardığınız tüm harici cihazları, çevre birimlerini ve kabloları yerlerine takın.
- 3 Bilgisayarınızda çalışmadan önce çıkardığınız tüm ortam kartlarını, diskleri ve diğer parçaları yerlerine takın.
- 4 Bilgisayarınızı ve tüm bağlı aygıtları elektrik prizlerine takın.
- 5 Bilgisayarınızı açın.

### <span id="page-9-2"></span><span id="page-9-0"></span>**Pili Çıkarma**

**UYARI: Bilgisayarınızın içinde çalışmadan önce, bilgisayarınızla birlikte gönderilen emniyet bilgilerini okuyun ve ["Bilgisayarınızın](#page-6-2) İçinde Çalışmaya Baş[lamadan Önce", sayfa](#page-6-2) 7 içerisinde belirtilen adımları izleyin. Bilgisayarınızın içinde çalıştıktan sonra, "Bilgisayarın İçinde Çalış[manız Bittikten Sonra",](#page-8-1)  [sayfa](#page-8-1) 9 bölümündeki talimatları izleyin. Ek güvenlik en iyi uygulama bilgileri için aşağıdaki adreste bulunan Yasal Uygunluk ana sayfasına bakın: dell.com/regulatory\_compliance.**

- <span id="page-9-1"></span>1 Ekranı kapatın ve bilgisayarı ters çevirin.
- 2 Pil kapağını bilgisayar tabanına sabitleyen vidayı çıkarın.
- 3 Pil kapağını bilgisayar tabanına sabitleyen tutucu vidayı gevşetin.
- 4 Pil kapağını bilgisayar tabanından kaldırın.

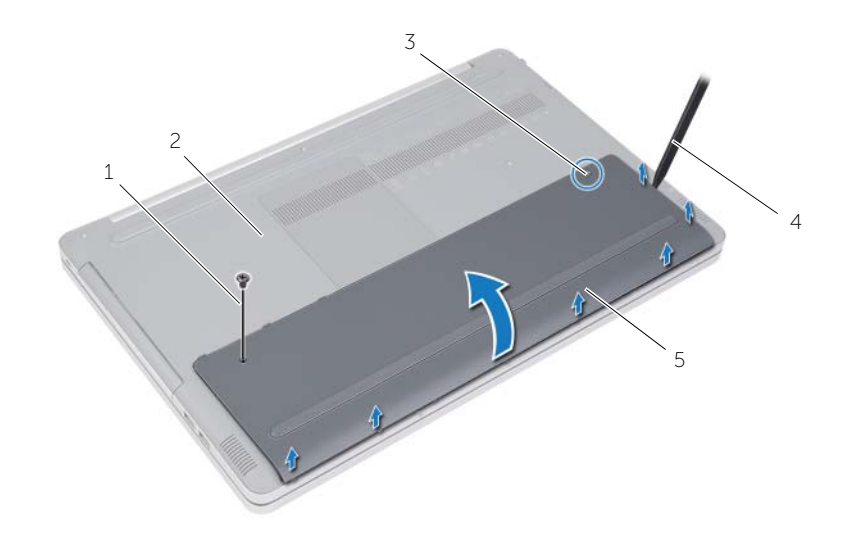

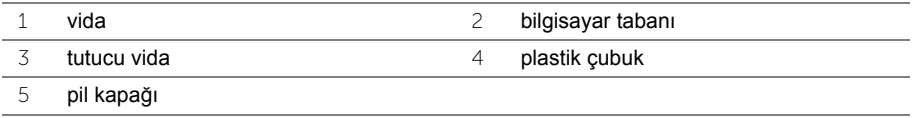

- Pili bilgisayar tabanına sabitleyen vidaları çıkarın.
- Çekme tırnağını kullanarak, pili bilgisayar tabanından kaldırın ve çıkarın.

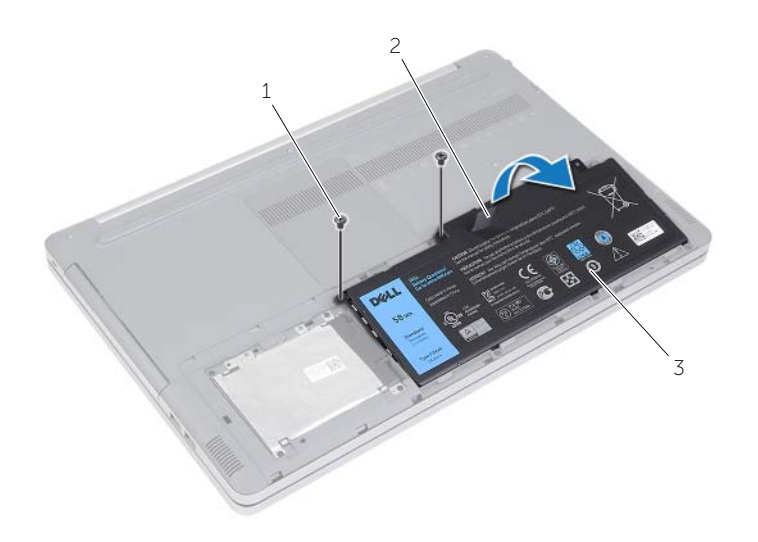

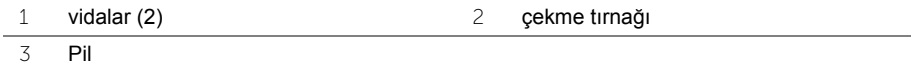

### <span id="page-11-2"></span><span id="page-11-0"></span>**Pili Takma**

**UYARI: Bilgisayarınızın içinde çalışmadan önce, bilgisayarınızla birlikte gönderilen emniyet bilgilerini okuyun ve ["Bilgisayarınızın](#page-6-2) İçinde Çalışmaya Baş[lamadan Önce", sayfa](#page-6-2) 7 içerisinde belirtilen adımları izleyin. Bilgisayarınızın içinde çalıştıktan sonra, "Bilgisayarın İçinde Çalış[manız Bittikten Sonra",](#page-8-1)  [sayfa](#page-8-1) 9 bölümündeki talimatları izleyin. Ek güvenlik en iyi uygulama bilgileri için aşağıdaki adreste bulunan Yasal Uygunluk ana sayfasına bakın: dell.com/regulatory\_compliance.**

- <span id="page-11-1"></span>1 Pil üzerindeki vida deliklerini bilgisayar tabanındaki vida delikleriyle hizalayın ve pili bilgisayar tabanına yerleştirin.
- 2 Pili bilgisayar tabanına sabitleyen vidaları takın.
- 3 Pil kapağındaki vida deliklerini bilgisayar tabanındaki vida delikleriyle hizalayın.
- 4 Pil kapağını bilgisayar tabanına sabitleyen tutucu vidayı sıkın.
- 5 Pil kapağını bilgisayar tabanına sabitleyen vidayı takın.

### <span id="page-12-3"></span><span id="page-12-0"></span>**Bellek Modüllerini Çıkarma**

**UYARI: Bilgisayarınızın içinde çalışmadan önce, bilgisayarınızla birlikte gönderilen emniyet bilgilerini okuyun ve ["Bilgisayarınızın](#page-6-2) İçinde Çalışmaya Baş[lamadan Önce", sayfa](#page-6-2) 7 içerisinde belirtilen adımları izleyin. Bilgisayarınızın içinde çalıştıktan sonra, "Bilgisayarın İçinde Çalış[manız Bittikten Sonra",](#page-8-1)  [sayfa](#page-8-1) 9 bölümündeki talimatları izleyin. Ek güvenlik en iyi uygulama bilgileri için aşağıdaki adreste bulunan Yasal Uygunluk ana sayfasına bakın: dell.com/regulatory\_compliance.**

### <span id="page-12-1"></span>**Ön koşullar**

Pili çıkarın. Bkz. ["Pili Çıkarma", sayfa](#page-9-2) 10.

#### <span id="page-12-2"></span>**Yordam**

1 Bellek modülü kapağını bilgisayar tabanından kaldırın.

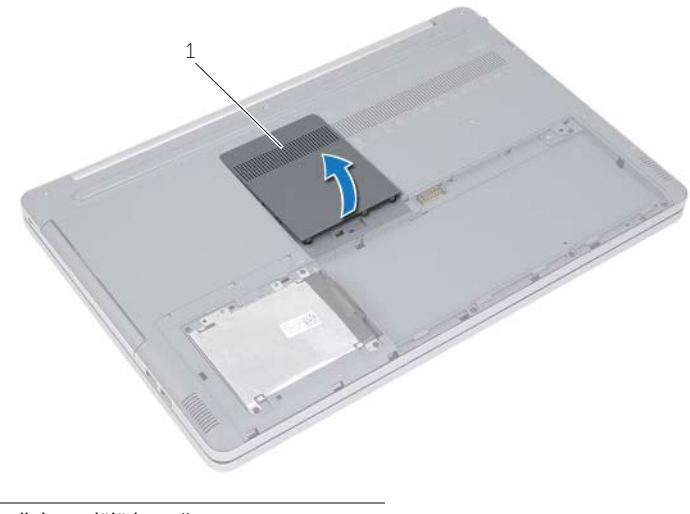

1 bellek modülü kapağı

- Bellek modülü yuvasının her iki ucundaki emniyet klipslerini bellek modülü çıkana kadar dikkatlice ayırın.
- Bellek modülünü bilgisayardan çıkarın.

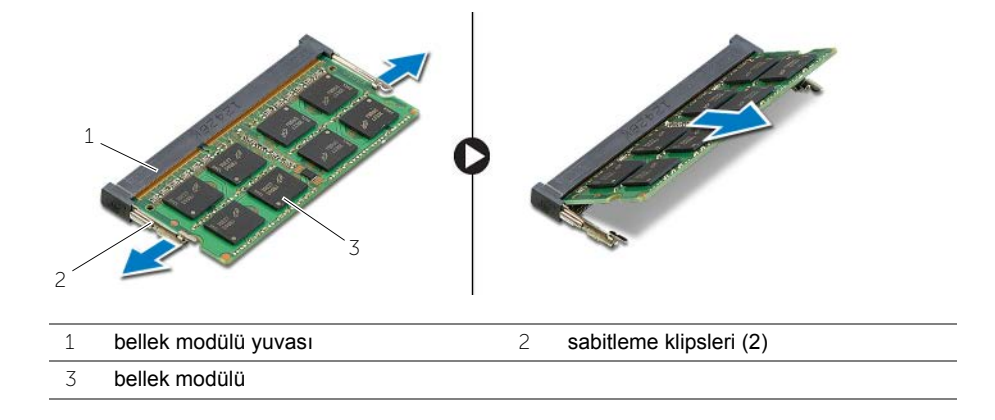

### <span id="page-14-2"></span><span id="page-14-0"></span>**Bellek Modüllerini Yerine Takma**

**UYARI: Bilgisayarınızın içinde çalışmadan önce, bilgisayarınızla birlikte gönderilen emniyet bilgilerini okuyun ve ["Bilgisayarınızın](#page-6-2) İçinde Çalışmaya Baş[lamadan Önce", sayfa](#page-6-2) 7 içerisinde belirtilen adımları izleyin. Bilgisayarınızın içinde çalıştıktan sonra, "Bilgisayarın İçinde Çalış[manız Bittikten Sonra",](#page-8-1)  [sayfa](#page-8-1) 9 bölümündeki talimatları izleyin. Ek güvenlik en iyi uygulama bilgileri için aşağıdaki adreste bulunan Yasal Uygunluk ana sayfasına bakın: dell.com/regulatory\_compliance.**

#### <span id="page-14-1"></span>**Yordam**

- 1 Bellek modülünün üstündeki çentiği, bellek modülü yuvasındaki tırnakla hizalayın.
- 2 Bellek modülünü açılı bir şekilde bellek modülü yuvasına kaydırın ve yerine oturana kadar bellek modülünü aşağıya doğru bastırın.

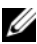

NOT: Tık sesi duymazsanız, bellek modülünü çıkarıp yeniden takın.

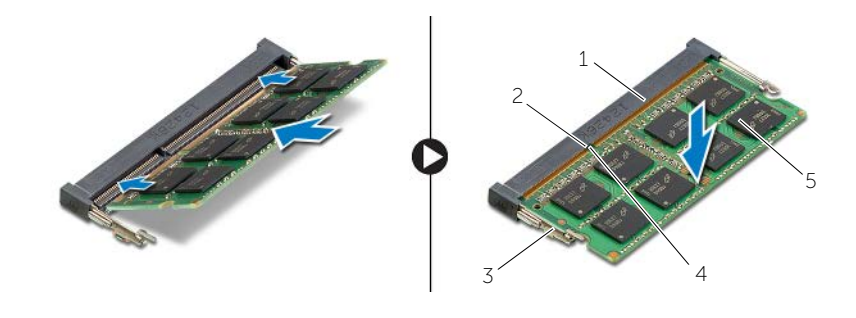

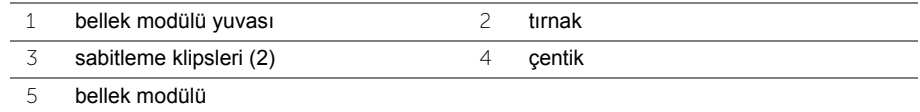

3 Bellek modülü kapağını yerine takın.

#### **Son koşullar**

Pili yerleştirin. Bkz. ["Pili Takma", sayfa](#page-11-2) 12.

### <span id="page-15-3"></span><span id="page-15-0"></span>**Optik Sürücüyü Çıkarma**

**UYARI: Bilgisayarınızın içinde çalışmadan önce, bilgisayarınızla birlikte gönderilen emniyet bilgilerini okuyun ve ["Bilgisayarınızın](#page-6-2) İçinde Çalışmaya Baş[lamadan Önce", sayfa](#page-6-2) 7 içerisinde belirtilen adımları izleyin. Bilgisayarınızın içinde çalıştıktan sonra, "Bilgisayarın İçinde Çalış[manız Bittikten Sonra",](#page-8-1)  [sayfa](#page-8-1) 9 bölümündeki talimatları izleyin. Ek güvenlik en iyi uygulama bilgileri için dell.com/regulatory\_compliance adresindeki Yasal Uygunluk ana sayfasına bakın.**

### <span id="page-15-1"></span>**Ön koşullar**

Pili çıkarın. Bkz. ["Pili Çıkarma", sayfa](#page-9-2) 10.

#### <span id="page-15-2"></span>**Yordam**

<span id="page-15-4"></span>1 Bellek modülü kapağını bilgisayar tabanından kaldırın.

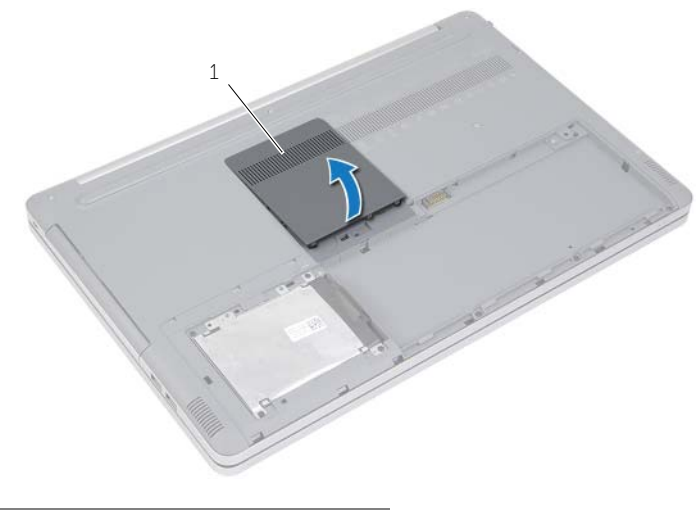

1 bellek modülü kapağı

- Optik sürücü aksamını bilgisayar tabanına sabitleyen vidayı çıkarın.
- <span id="page-16-0"></span>Plastik bir çubukla optik sürücü aksamını optik sürücü yuvasından dışarı itin.

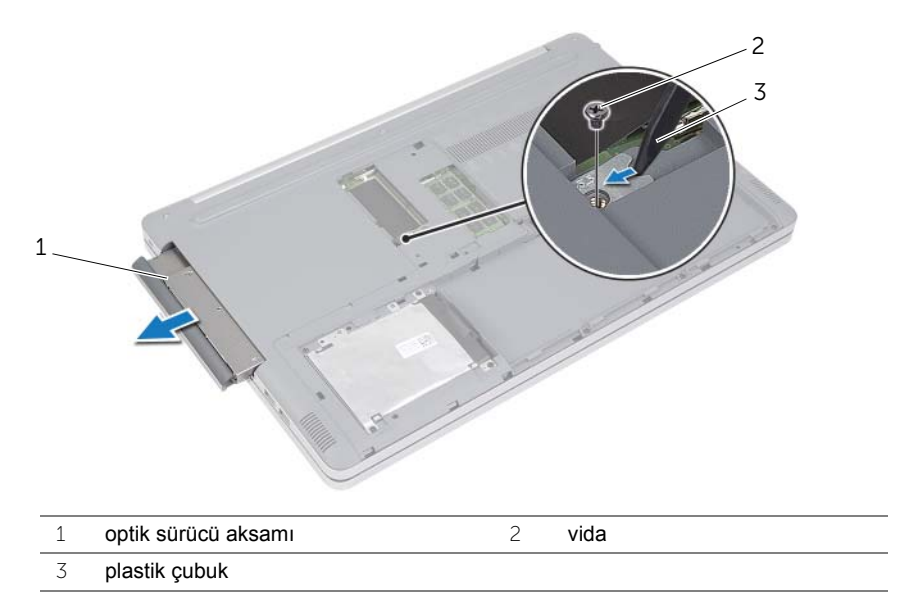

- Optik sürücü braketini optik sürücüye sabitleyen vidayı ve optik sürücü braketini çıkarın.
- Optik sürücü çerçevesini dikkatle kaldırın ve optik sürücüden çıkarın.

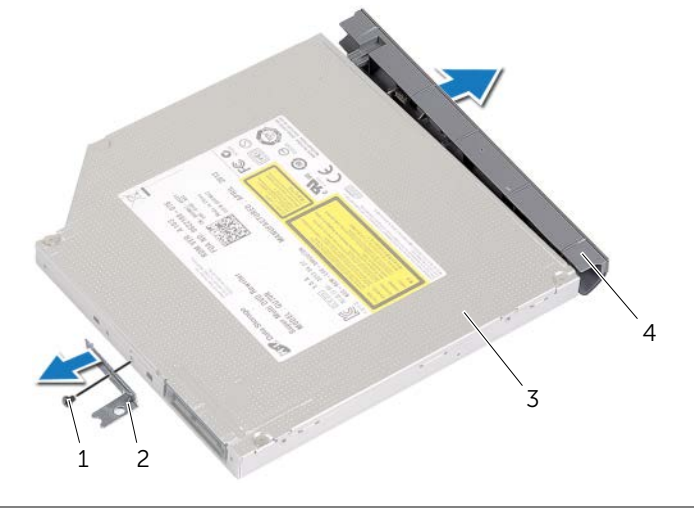

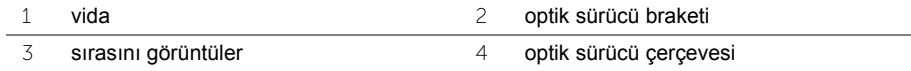

### <span id="page-17-3"></span><span id="page-17-0"></span>**Optik Sürücüyü Yerine Takma**

**UYARI: Bilgisayarınızın içinde çalışmadan önce, bilgisayarınızla birlikte gönderilen emniyet bilgilerini okuyun ve ["Bilgisayarınızın](#page-6-2) İçinde Çalışmaya Baş[lamadan Önce", sayfa](#page-6-2) 7 içerisinde belirtilen adımları izleyin. Bilgisayarınızın içinde çalıştıktan sonra, "Bilgisayarın İçinde Çalış[manız Bittikten Sonra",](#page-8-1)  [sayfa](#page-8-1) 9 bölümündeki talimatları izleyin. Ek güvenlik en iyi uygulama bilgileri için aşağıdaki adreste bulunan Yasal Uygunluk ana sayfasına bakın: dell.com/regulatory\_compliance.**

#### <span id="page-17-1"></span>**Yordam**

- 1 Optik sürücü çerçevesini optik sürücüye takın.
- 2 Optik sürücü braketindeki vida deliğini optik sürücü üzerindeki vida deliğiyle hizalayın.
- <span id="page-17-4"></span>3 Optik sürücü braketini optik sürücüye sabitleyen vidayı yerine takın.
- 4 Optik sürücü aksamını optik sürücü yuvasına kaydırın.
- 5 Optik sürücü aksamını bilgisayar tabanına sabitleyen vidayı takın.
- <span id="page-17-5"></span>6 Bellek modülü kapağını yerine takın.

#### <span id="page-17-2"></span>**Son koşullar**

Pili yerleştirin. Bkz. ["Pili Takma", sayfa](#page-11-2) 12.

### <span id="page-18-3"></span><span id="page-18-0"></span>**Sabit Sürücüyü Çıkarma**

**UYARI: Bilgisayarınızın içinde çalışmadan önce, bilgisayarınızla birlikte gönderilen emniyet bilgilerini okuyun ve ["Bilgisayarınızın](#page-6-2) İçinde Çalışmaya Baş[lamadan Önce", sayfa](#page-6-2) 7 içerisinde belirtilen adımları izleyin. Bilgisayarınızın içinde çalıştıktan sonra, "Bilgisayarın İçinde Çalış[manız Bittikten Sonra",](#page-8-1)  [sayfa](#page-8-1) 9 bölümündeki talimatları izleyin. Ek güvenlik en iyi uygulama bilgileri için aşağıdaki adreste bulunan Yasal Uygunluk ana sayfasına bakın: dell.com/regulatory\_compliance.**

**DİKKAT: Veri kaybını önlemek için, sabit sürücüyü bilgisayar açıkken veya Uyku modundayken çıkarmayın.**

**DİKKAT: Sabit sürücüler aşırı derecede naziktir. Sabit sürücüyü çok dikkatli tutun.**

### <span id="page-18-1"></span>**Ön koşullar**

<span id="page-18-2"></span>Pili çıkarın. Bkz. ["Pili Çıkarma", sayfa](#page-9-2) 10.

- <span id="page-18-4"></span>1 Sabit sürücü aksamını bilgisayar tabanına sabitleyen vidaları çıkarın.
- 2 Çekme tırnağını kullanarak, sabit sürücü aksamını kaldırın.
- <span id="page-18-5"></span>3 Sabit sürücü kablosunu çıkarıp sabit sürücü aksamını bilgisayar tabanından kaldırın.

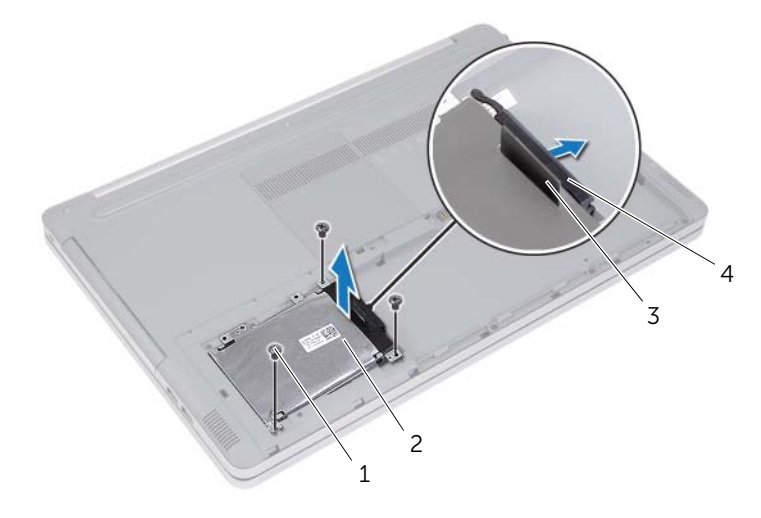

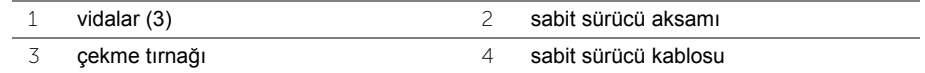

- Sabit sürücü kafesini sabit sürücü aksamına sabitleyen vidaları çıkarın.
- Çekme tırnağını kullanmak suretiyle, sabit sürücü kafesini sabit sürücüden kaldırarak çıkarın.

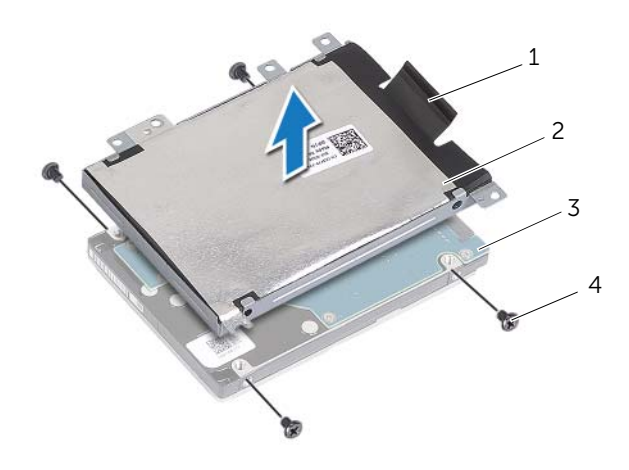

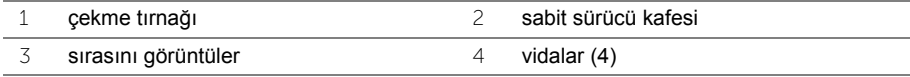

### <span id="page-20-3"></span><span id="page-20-0"></span>**Sabit Sürücüyü Yerine Takma**

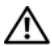

**UYARI: Bilgisayarınızın içinde çalışmadan önce, bilgisayarınızla birlikte gönderilen emniyet bilgilerini okuyun ve ["Bilgisayarınızın](#page-6-2) İçinde Çalışmaya Baş[lamadan Önce", sayfa](#page-6-2) 7 içerisinde belirtilen adımları izleyin. Bilgisayarınızın içinde çalıştıktan sonra, "Bilgisayarın İçinde Çalış[manız Bittikten Sonra",](#page-8-1)  [sayfa](#page-8-1) 9 bölümündeki talimatları izleyin. Ek güvenlik en iyi uygulama bilgileri için aşağıdaki adreste bulunan Yasal Uygunluk ana sayfasına bakın: dell.com/regulatory\_compliance.**

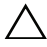

**DİKKAT: Sabit sürücüler aşırı derecede naziktir. Sabit sürücüyü çok dikkatli tutun.**

#### <span id="page-20-1"></span>**Yordam**

- 1 Sabit sürücü kafesi üzerindeki vida deliklerini, sabit sürücü üzerindeki vida delikleriyle hizalayın.
- 2 Sabit sürücü kafesini sabit sürücüye sabitleyen vidaları yerine takın.
- <span id="page-20-4"></span>3 Sabit sürücü kablosunu sabit sürücü aksamına takın.
- 4 Sabit sürücü aksamını bilgisayar tabanına yerleştirin ve sabit sürücü aksamını yerine kaydırın.
- <span id="page-20-5"></span>5 Sabit sürücü aksamını bilgisayar tabanına sabitleyen vidaları takın.

#### <span id="page-20-2"></span>**Son koşullar**

Pili yerleştirin. Bkz. ["Pili Takma", sayfa](#page-11-2) 12.

### <span id="page-21-3"></span><span id="page-21-0"></span>**Klavyeyi Çıkarma**

**UYARI: Bilgisayarınızın içinde çalışmadan önce, bilgisayarınızla birlikte gönderilen emniyet bilgilerini okuyun ve ["Bilgisayarınızın](#page-6-2) İçinde Çalışmaya Baş[lamadan Önce", sayfa](#page-6-2) 7 içerisinde belirtilen adımları izleyin. Bilgisayarınızın içinde çalıştıktan sonra, "Bilgisayarın İçinde Çalış[manız Bittikten Sonra",](#page-8-1)  [sayfa](#page-8-1) 9 bölümündeki talimatları izleyin. Ek güvenlik en iyi uygulama bilgileri için aşağıdaki adreste bulunan Yasal Uygunluk ana sayfasına bakın: dell.com/regulatory\_compliance.**

### <span id="page-21-1"></span>**Ön koşullar**

Pili çıkarın. Bkz. ["Pili Çıkarma", sayfa](#page-9-2) 10.

#### <span id="page-21-2"></span>**Yordam**

1 Klavyeyi bilgisayar tabanına sabitleyen vidayı çıkarın.

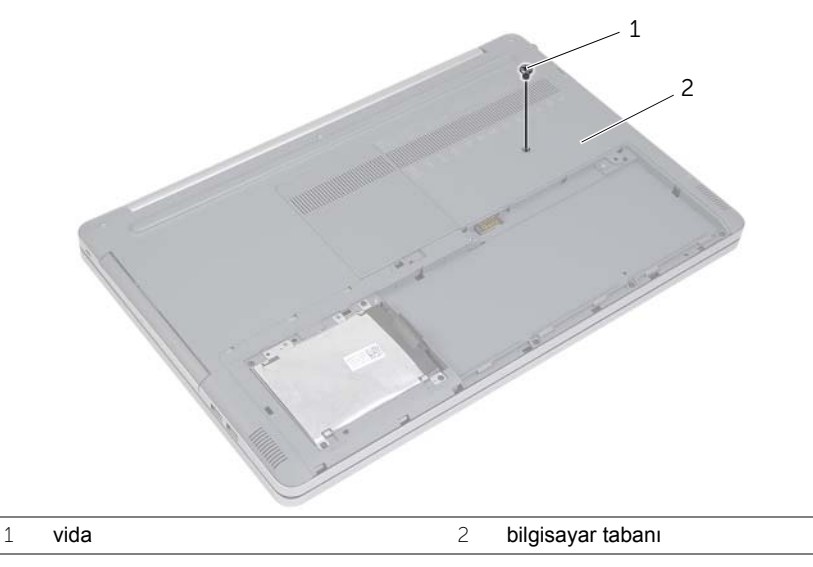

2 Bilgisayarı ters çevirin.

 Plastik bir çubuk kullanarak, klavyeyi avuç içi dayanağı aksamının üzerindeki tırnaklardan yavaşça ayırın.

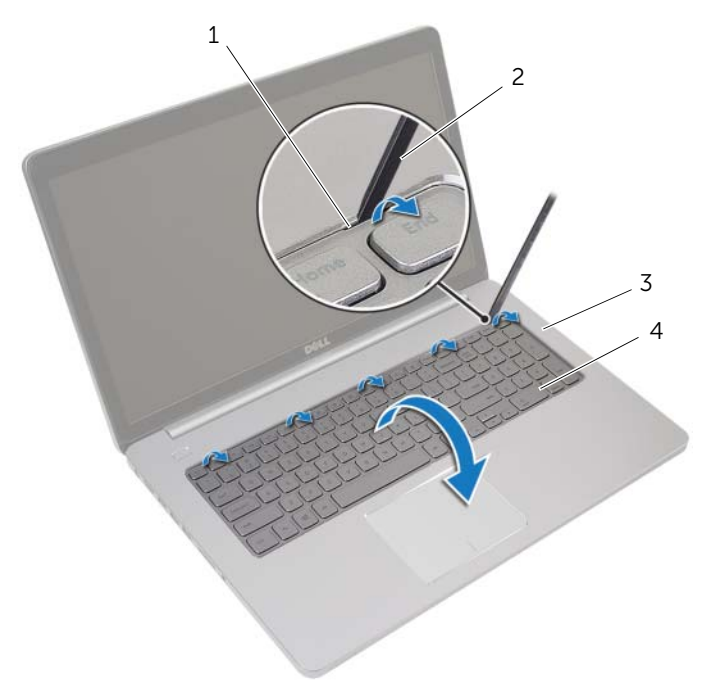

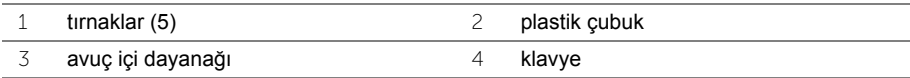

- Klavyeyi dikkatle ters çevirin ve avuç içi dayanağının üzerine yerleştirin.
- Mandalı kaldırın ve klavye kablosunu sistem kartından çıkarın.
- Mandalı kaldırın ve klavye arka ışığı kablosunu sistem kartından çıkarın.
- Klavyeyi avuç içi dayanağından kaldırarak çıkarın.

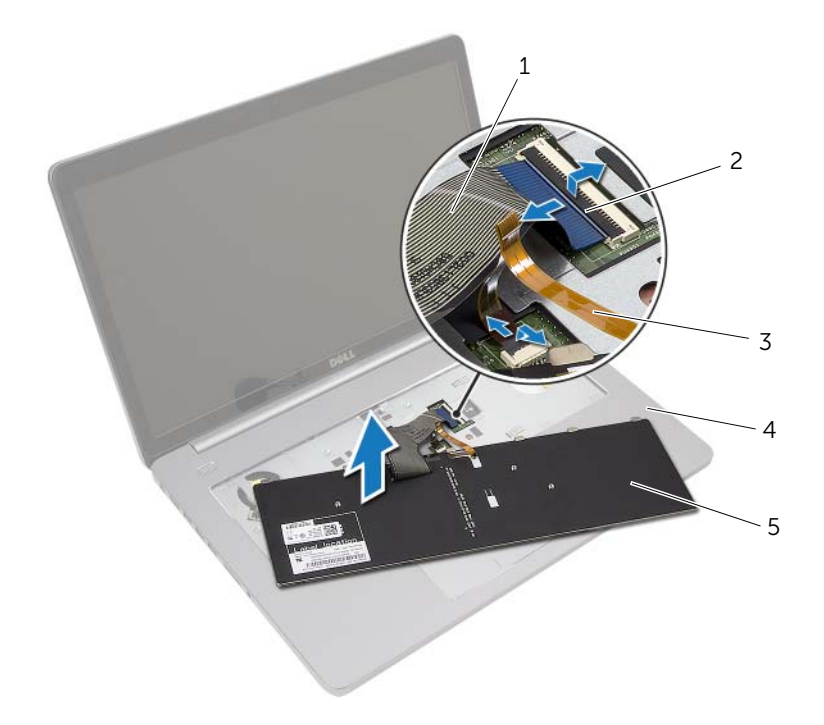

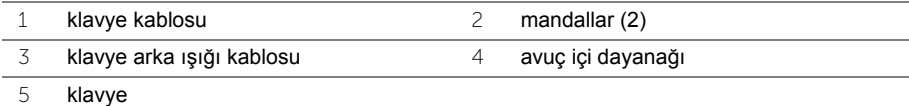

### <span id="page-24-3"></span><span id="page-24-0"></span>**Klavyeyi Takma**

**UYARI: Bilgisayarınızın içinde çalışmadan önce, bilgisayarınızla birlikte gönderilen emniyet bilgilerini okuyun ve ["Bilgisayarınızın](#page-6-2) İçinde Çalışmaya Baş[lamadan Önce", sayfa](#page-6-2) 7 içerisinde belirtilen adımları izleyin. Bilgisayarınızın içinde çalıştıktan sonra, "Bilgisayarın İçinde Çalış[manız Bittikten Sonra",](#page-8-1)  [sayfa](#page-8-1) 9 bölümündeki talimatları izleyin. Ek güvenlik en iyi uygulama bilgileri için aşağıdaki adreste bulunan Yasal Uygunluk ana sayfasına bakın: dell.com/regulatory\_compliance.**

#### <span id="page-24-1"></span>**Yordam**

- 1 Klavye arka ışığı kablosunu klavye arka ışığı kablo yuvasına kaydırın ve kabloyu sabitlemek için mandala bastırın.
- 2 Klavye kablosunu klavye kablosu yuvasına kaydırın ve kablonun sabitlenmesi için mandala bastırın.
- 3 Klavyenin üzerindeki tırnakları avuç içi dayanağı aksamının üzerindeki yuvalara kaydırın ve klavyeyi avuç içi dayanağının üzerine oturtun.
- 4 Klavyeyi bilgisayar tabanına sabitleyen vidaları takın.
- 5 Bilgisayarı ters çevirin ve klavyeyi bilgisayarın tabanına sabitleyen vidaları yerine takın.

#### <span id="page-24-2"></span>**Son koşullar**

Pili yerleştirin. Bkz. ["Pili Takma", sayfa](#page-11-2) 12.

### <span id="page-25-2"></span><span id="page-25-0"></span>**Alt Kapağı Çıkarma**

**UYARI: Bilgisayarınızın içinde çalışmadan önce, bilgisayarınızla birlikte gönderilen emniyet bilgilerini okuyun ve ["Bilgisayarınızın](#page-6-2) İçinde Çalışmaya Baş[lamadan Önce", sayfa](#page-6-2) 7 içerisinde belirtilen adımları izleyin. Bilgisayarınızın içinde çalıştıktan sonra, "Bilgisayarın İçinde Çalış[manız Bittikten Sonra",](#page-8-1)  [sayfa](#page-8-1) 9 bölümündeki talimatları izleyin. Ek güvenlik en iyi uygulama bilgileri için aşağıdaki adreste bulunan Yasal Uygunluk ana sayfasına bakın: dell.com/regulatory\_compliance.**

### <span id="page-25-1"></span>**Ön koşullar**

- 1 Pili çıkarın. Bkz. ["Pili Çıkarma", sayfa](#page-9-2) 10.
- 2 ["Optik Sürücüyü Çıkarma", sayfa](#page-15-3) 16 bölümündeki [adım 1-](#page-15-4)[adım 3](#page-16-0) arasındaki yönergeleri uygulayın.
- 3 ["Sabit Sürücüyü Çıkarma", sayfa](#page-18-3) 19 bölümündeki [adım 1](#page-18-4)[-adım 3](#page-18-5) arasındaki yönergeleri uygulayın.
- 4 Klavyeyi çıkarın. Bkz. ["Klavyeyi Çıkarma", sayfa](#page-21-3) 22.

### <span id="page-26-0"></span>**Yordam**

Alt kapağı bilgisayar tabanına sabitleyen vidaları çıkarın

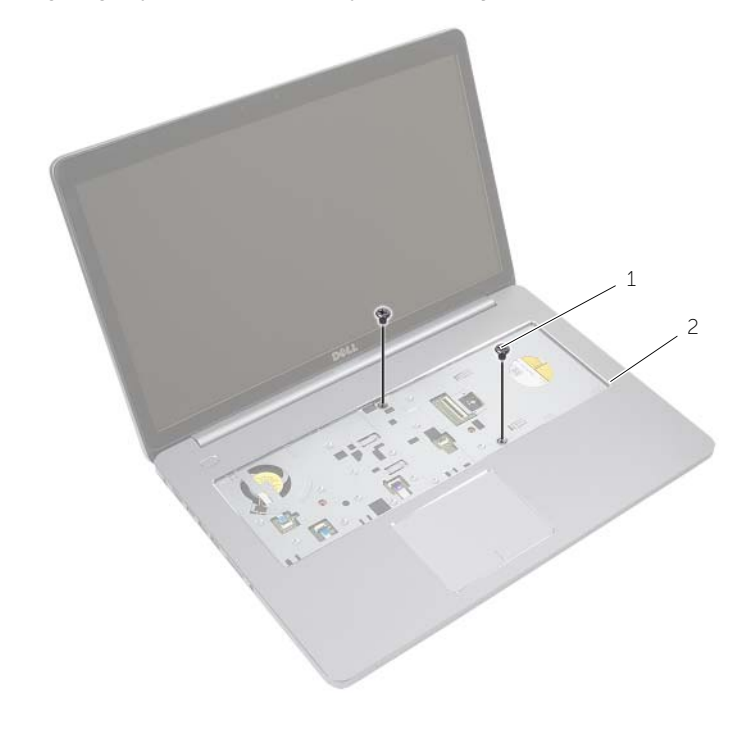

vidalar  $(2)$ 

Ekranı kapatın ve bilgisayarı ters çevirin.

Alt kapağı bilgisayar tabanına sabitleyen vidaları çıkarın.

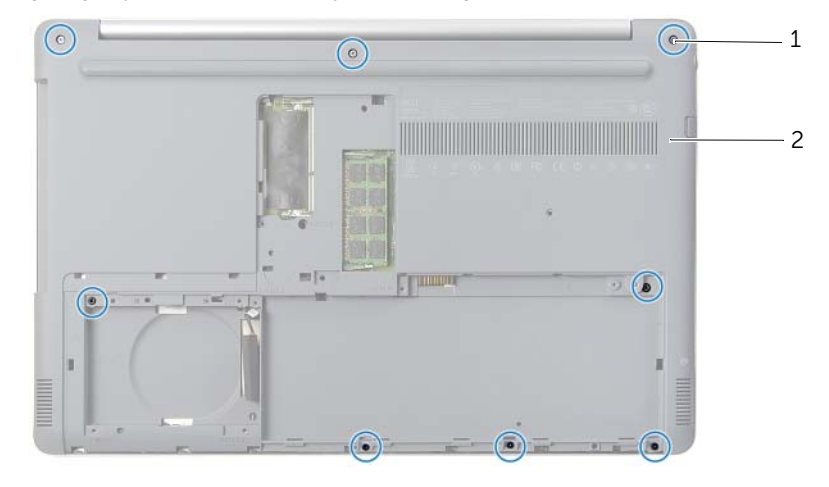

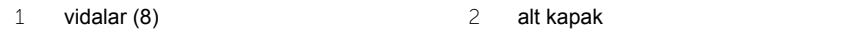

Alt kapağı bilgisayar tabanından kaldırın.

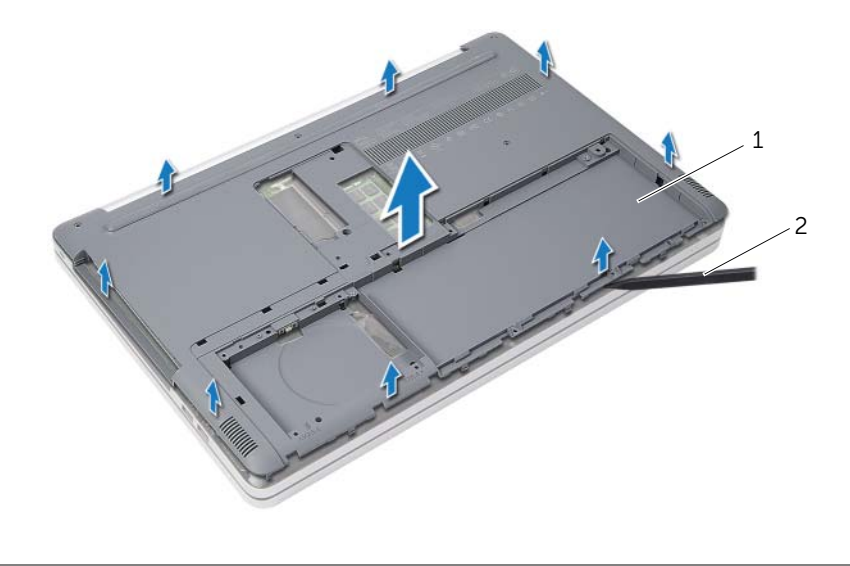

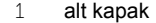

2 plastik çubuk

### <span id="page-28-3"></span><span id="page-28-0"></span>**Alt Kapağı Takma**

**UYARI: Bilgisayarınızın içinde çalışmadan önce, bilgisayarınızla birlikte gönderilen emniyet bilgilerini okuyun ve ["Bilgisayarınızın](#page-6-2) İçinde Çalışmaya Baş[lamadan Önce", sayfa](#page-6-2) 7 içerisinde belirtilen adımları izleyin. Bilgisayarınızın içinde çalıştıktan sonra, "Bilgisayarın İçinde Çalış[manız Bittikten Sonra",](#page-8-1)  [sayfa](#page-8-1) 9 bölümündeki talimatları izleyin. Ek güvenlik en iyi uygulama bilgileri için aşağıdaki adreste bulunan Yasal Uygunluk ana sayfasına bakın: dell.com/regulatory\_compliance.**

#### <span id="page-28-1"></span>**Yordam**

- 1 Ekran kapağını bilgisayar tabanına yerleştirin ve yerine oturtun.
- 2 Alt kapağı bilgisayar tabanına sabitleyen vidaları yerine takın.
- 3 Bilgisayarı ters çevirin ve alt kapağı bilgisayarın tabanına sabitleyen vidaları takın.

#### <span id="page-28-2"></span>**Son koşullar**

- 1 Klavyeyi takın. Bkz. ["Klavyeyi Takma", sayfa](#page-24-3) 25.
- 2 ["Sabit Sürücüyü Yerine Takma", sayfa](#page-20-3) 21 bölümündeki [adım 3](#page-20-4)[-adım 5](#page-20-5) arasındaki yönergeleri uygulayın.
- 3 ["Optik Sürücüyü Yerine Takma", sayfa](#page-17-3) 18 bölümündeki [adım 4-](#page-17-4)[adım 6](#page-17-5) arasındaki yönergeleri uygulayın.
- 4 Optik sürücü aksamını yerine takın. Bkz. ["Optik Sürücüyü Yerine Takma", sayfa](#page-17-3) 18.
- 5 Pili yerleştirin. Bkz. ["Pili Takma", sayfa](#page-11-2) 12.

### <span id="page-29-0"></span>**Düğme Pili Çıkarma**

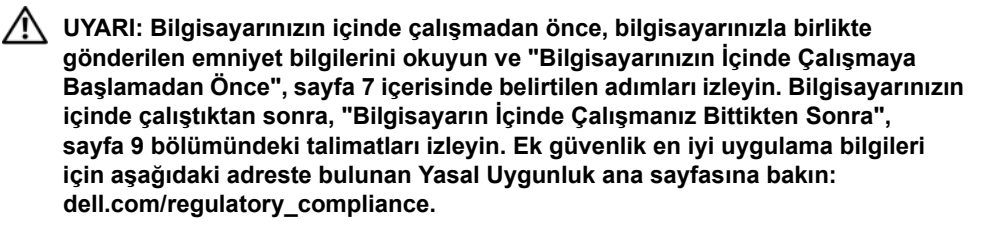

**DİKKAT: Düğme pilin çıkarılması, BIOS ayarlarını varsayılana sıfırlar. Düğme pili çıkarmadan önce, BIOS ayarlarını not etmeniz önerilir.**

### <span id="page-29-1"></span>**Ön koşullar**

- 1 Pili çıkarın. Bkz. ["Pili Çıkarma", sayfa](#page-9-2) 10.
- 2 ["Optik Sürücüyü Çıkarma", sayfa](#page-15-3) 16 bölümündeki [adım 1-](#page-15-4)[adım 3](#page-16-0) arasındaki yönergeleri uygulayın.
- 3 ["Sabit Sürücüyü Çıkarma", sayfa](#page-18-3) 19 bölümündeki [adım 1](#page-18-4)[-adım 3](#page-18-5) arasındaki yönergeleri uygulayın.
- 4 Klavyeyi çıkarın. Bkz. ["Klavyeyi Çıkarma", sayfa](#page-21-3) 22.
- 5 Alt kapağı çıkarın. Bkz. "Alt Kapağ[ı Çıkarma", sayfa](#page-25-2) 26.

#### <span id="page-29-2"></span>**Yordam**

Plastik bir çizici kullanarak, düğme pili yavaşça sistem kartının üzerindeki pil soketinden çıkarın.

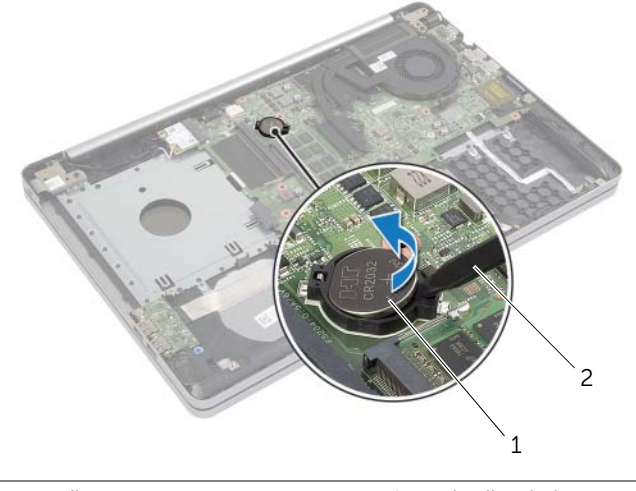

1 düğme pil 2 plastik çubuk

### <span id="page-30-0"></span>**Düğme Pilin Yerine Takılması**

**UYARI: Bilgisayarınızın içinde çalışmadan önce, bilgisayarınızla birlikte gönderilen emniyet bilgilerini okuyun ve ["Bilgisayarınızın](#page-6-2) İçinde Çalışmaya Baş[lamadan Önce", sayfa](#page-6-2) 7 içerisinde belirtilen adımları izleyin. Bilgisayarınızın içinde çalıştıktan sonra, "Bilgisayarın İçinde Çalış[manız Bittikten Sonra",](#page-8-1)  [sayfa](#page-8-1) 9 bölümündeki talimatları izleyin. Ek güvenlik en iyi uygulama bilgileri için aşağıdaki adreste bulunan Yasal Uygunluk ana sayfasına bakın: dell.com/regulatory\_compliance.**

**UYARI: Yanlış takılırsa, pil patlayabilir. Pili yalnızca aynı veya eşdeğer bir pille değiştirin. Kullanılmış pilleri üreticinin yönergelerine uygun olarak atın.**

#### <span id="page-30-1"></span>**Yordam**

Düğme pili pozitif yönü yukarı bakacak şekilde sistem kartındaki pil yuvasına oturtun.

#### <span id="page-30-2"></span>**Son koşullar**

- 1 Alt kapağı yerine takın. "Alt Kapağ[ı Takma", sayfa](#page-28-3) 29 bölümündeki talimatları uygulayın.
- 2 Klavyeyi takın. Bkz. ["Klavyeyi Takma", sayfa](#page-24-3) 25.
- 3 ["Sabit Sürücüyü Yerine Takma", sayfa](#page-20-3) 21 bölümündeki [adım 3](#page-20-4)[-adım 5](#page-20-5) arasındaki yönergeleri uygulayın.
- 4 ["Optik Sürücüyü Yerine Takma", sayfa](#page-17-3) 18 bölümündeki [adım 4-](#page-17-4)[adım 6](#page-17-5) arasındaki yönergeleri uygulayın.
- 5 Pili yerleştirin. Bkz. ["Pili Takma", sayfa](#page-11-2) 12.

### <span id="page-31-3"></span><span id="page-31-0"></span>**Kablosuz Kartı Çıkarma**

**UYARI: Bilgisayarınızın içinde çalışmadan önce, bilgisayarınızla birlikte gönderilen emniyet bilgilerini okuyun ve ["Bilgisayarınızın](#page-6-2) İçinde Çalışmaya Baş[lamadan Önce", sayfa](#page-6-2) 7 içerisinde belirtilen adımları izleyin. Bilgisayarınızın içinde çalıştıktan sonra, "Bilgisayarın İçinde Çalış[manız Bittikten Sonra",](#page-8-1)  [sayfa](#page-8-1) 9 bölümündeki talimatları izleyin. Ek güvenlik en iyi uygulama bilgileri için aşağıdaki adreste bulunan Yasal Uygunluk ana sayfasına bakın: dell.com/regulatory\_compliance.**

### <span id="page-31-1"></span>**Ön koşullar**

- 1 Pili çıkarın. Bkz. ["Pili Çıkarma", sayfa](#page-9-2) 10.
- 2 ["Optik Sürücüyü Çıkarma", sayfa](#page-15-3) 16 bölümündeki [adım 1-](#page-15-4)[adım 3](#page-16-0) arasındaki yönergeleri uygulayın.
- 3 ["Sabit Sürücüyü Çıkarma", sayfa](#page-18-3) 19 bölümündeki [adım 1](#page-18-4)[-adım 3](#page-18-5) arasındaki yönergeleri uygulayın.
- 4 Klavyeyi çıkarın. Bkz. ["Klavyeyi Çıkarma", sayfa](#page-21-3) 22.
- <span id="page-31-2"></span>5 Alt kapağı çıkarın. Bkz. "Alt Kapağ[ı Çıkarma", sayfa](#page-25-2) 26.

- 1 Anten kablolarını kablosuz mini karttan çıkarın.
- 2 Kablosuz kartı serbest bırakmak için tırnağı itin.

Kablosuz kartı mini kart konnektöründen kaydırarak çıkarın.

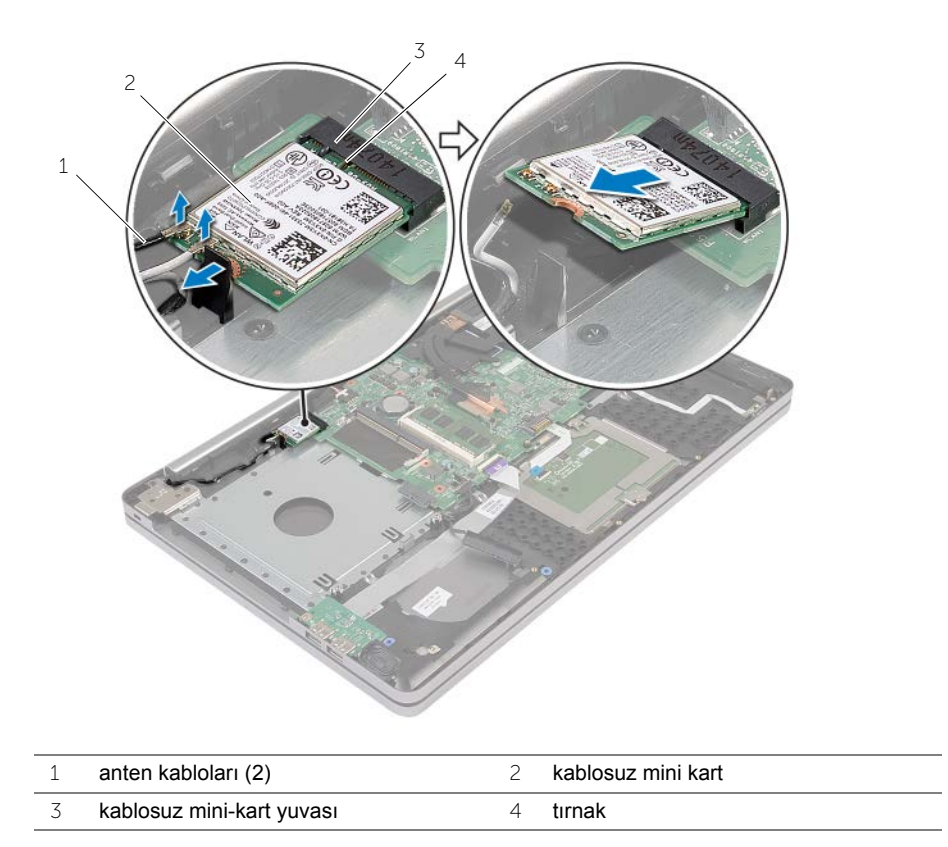

### <span id="page-33-3"></span><span id="page-33-0"></span>**Kablosuz Kartı Takma**

**UYARI: Bilgisayarınızın içinde çalışmadan önce, bilgisayarınızla birlikte gönderilen emniyet bilgilerini okuyun ve ["Bilgisayarınızın](#page-6-2) İçinde Çalışmaya Baş[lamadan Önce", sayfa](#page-6-2) 7 içerisinde belirtilen adımları izleyin. Bilgisayarınızın içinde çalıştıktan sonra, "Bilgisayarın İçinde Çalış[manız Bittikten Sonra",](#page-8-1)  [sayfa](#page-8-1) 9 bölümündeki talimatları izleyin. Ek güvenlik en iyi uygulama bilgileri için aşağıdaki adreste bulunan Yasal Uygunluk ana sayfasına bakın: dell.com/regulatory\_compliance.**

#### <span id="page-33-1"></span>**Yordam**

**DİKKAT: Kablosuz mini kartın hasar görmesini önlemek için, kablosuz mini kartın altında kablo olmadığından emin olun.**

- 1 Kablosuz kartın üzerindeki çentik ile mini kart yuvası üzerindeki tırnağı hizalayın.
- 2 Kablosuz kartı belirli bir açıyla mini kart yuvasına takın.
- 3 Tırnağa sabitlemek için kablosuz kartın diğer ucuna basın.
- 4 Anten kablolarını kablosuz karta bağlayın.

Aşağıdaki tablo, bilgisayarınızın desteklediği kablosuz kart için anten kablosu renk şemasını içerir.

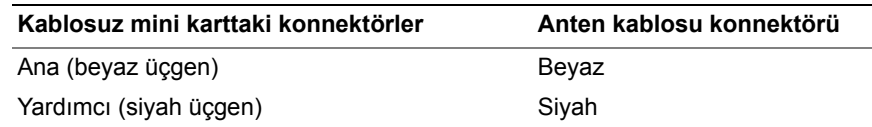

#### <span id="page-33-2"></span>**Son koşullar**

- 1 Alt kapağı takın. Bkz. "Alt Kapağ[ı Takma", sayfa](#page-28-3) 29.
- 2 Klavyeyi takın. Bkz. ["Klavyeyi Takma", sayfa](#page-24-3) 25.
- 3 ["Sabit Sürücüyü Yerine Takma", sayfa](#page-20-3) 21 bölümündeki [adım 3](#page-20-4)[-adım 5](#page-20-5) arasındaki yönergeleri uygulayın.
- 4 ["Optik Sürücüyü Yerine Takma", sayfa](#page-17-3) 18 bölümündeki [adım 4-](#page-17-4)[adım 6](#page-17-5) arasındaki yönergeleri uygulayın.
- 5 Pili yerleştirin. Bkz. ["Pili Takma", sayfa](#page-11-2) 12.

<span id="page-34-3"></span><span id="page-34-0"></span>**UYARI: Bilgisayarınızın içinde çalışmadan önce, bilgisayarınızla birlikte gönderilen emniyet bilgilerini okuyun ve ["Bilgisayarınızın](#page-6-2) İçinde Çalışmaya Baş[lamadan Önce", sayfa](#page-6-2) 7 içerisinde belirtilen adımları izleyin. Bilgisayarınızın içinde çalıştıktan sonra, "Bilgisayarın İçinde Çalış[manız Bittikten Sonra",](#page-8-1)  [sayfa](#page-8-1) 9 bölümündeki talimatları izleyin. Ek güvenlik en iyi uygulama bilgileri için dell.com/regulatory\_compliance adresindeki Yasal Uygunluk ana sayfasına bakın.**

### <span id="page-34-1"></span>**Ön koşullar**

- 1 Pili çıkarın. Bkz. ["Pili Çıkarma", sayfa](#page-9-2) 10.
- 2 ["Optik Sürücüyü Çıkarma", sayfa](#page-15-3) 16 bölümündeki [adım 1-](#page-15-4)[adım 3](#page-16-0) arasındaki yönergeleri uygulayın.
- 3 ["Sabit Sürücüyü Çıkarma", sayfa](#page-18-3) 19 bölümündeki [adım 1](#page-18-4)[-adım 3](#page-18-5) arasındaki yönergeleri uygulayın.
- 4 Klavyeyi çıkarın. Bkz. ["Klavyeyi Çıkarma", sayfa](#page-21-3) 22.
- 5 Alt kapağı çıkarın. Bkz. "Alt Kapağ[ı Çıkarma", sayfa](#page-25-2) 26.

- <span id="page-34-2"></span>1 Çekme tırnaklarını kullanarak ekran kablosunu sistem kartından çıkarın.
- 2 Ekran kablosu yerleşimini not edin ve kabloyu fan üzerindeki yönlendirme kılavuzlarından çıkarın.

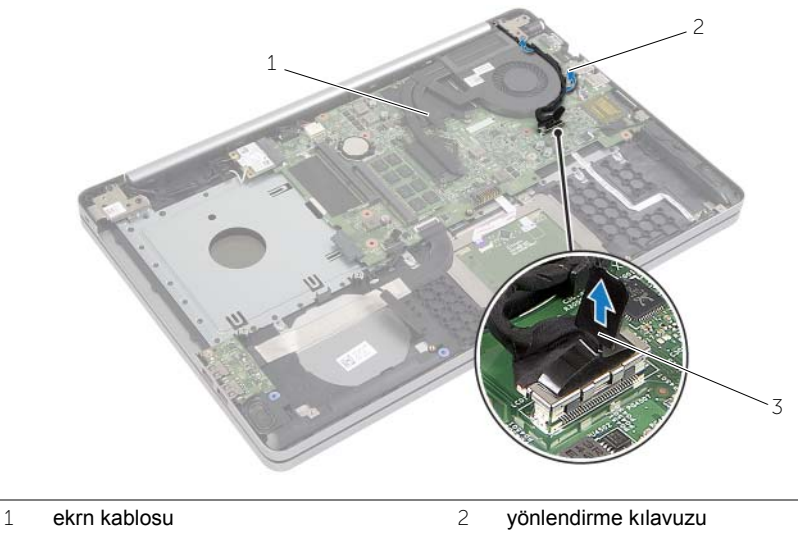

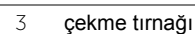

- Sistem kartından fan kablosunu çıkarın.
- Soğutma aksamını sistem kartına sabitleyen tutucu vidaları (termal soğutma aksamı üzerinde gösterilen) sıra ile gevşetin.
- Soğutma aksamını sistem kartından kaldırın.

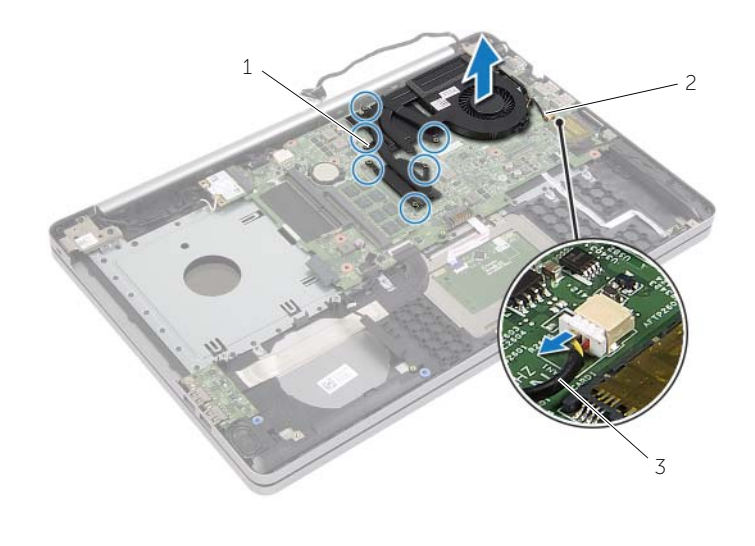

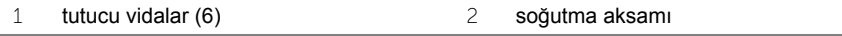

fan kablosu

### <span id="page-36-3"></span><span id="page-36-0"></span>**Soğutma Aksamını Yerine Takma**

**UYARI: Bilgisayarınızın içinde çalışmadan önce, bilgisayarınızla birlikte gönderilen emniyet bilgilerini okuyun ve ["Bilgisayarınızın](#page-6-2) İçinde Çalışmaya Baş[lamadan Önce", sayfa](#page-6-2) 7 içerisinde belirtilen adımları izleyin. Bilgisayarınızın içinde çalıştıktan sonra, "Bilgisayarın İçinde Çalış[manız Bittikten Sonra",](#page-8-1)  [sayfa](#page-8-1) 9 bölümündeki talimatları izleyin. Ek güvenlik en iyi uygulama bilgileri için aşağıdaki adreste bulunan Yasal Uygunluk ana sayfasına bakın: dell.com/regulatory\_compliance.**

#### <span id="page-36-1"></span>**Yordam**

- 1 Soğutma aksamı üzerindeki vida deliklerini sistem kartındaki vida delikleriyle hizalayın.
- 2 Soğutma aksamını sistem kartına sabitleyen tutucu vidaları (soğutma aksamı üzerinde gösterilen) sıra ile sıkın.
- 3 Fan kablosunu sistem kartına takın.
- 4 Ekran kablosunu sistem kartına takın.
- 5 Ekran kablosunu fan üzerindeki yönlendirme kılavuzundan geçirin.

#### <span id="page-36-2"></span>**Son koşullar**

- 1 Alt kapağı takın. Bkz. "Alt Kapağ[ı Takma", sayfa](#page-28-3) 29.
- 2 Klavyeyi takın. Bkz. ["Klavyeyi Takma", sayfa](#page-24-3) 25
- 3 ["Sabit Sürücüyü Yerine Takma", sayfa](#page-20-3) 21 bölümündeki [adım 3](#page-20-4)[-adım 5](#page-20-5) arasındaki yönergeleri uygulayın.
- 4 ["Optik Sürücüyü Yerine Takma", sayfa](#page-17-3) 18 bölümündeki [adım 4-](#page-17-4)[adım 6](#page-17-5) arasındaki yönergeleri uygulayın.
- 5 Pili yerleştirin. Bkz. ["Pili Takma", sayfa](#page-11-2) 12.

### <span id="page-37-3"></span><span id="page-37-0"></span>**USB Kartının Çıkartılması**

**UYARI: Bilgisayarınızın içinde çalışmadan önce, bilgisayarınızla birlikte gönderilen emniyet bilgilerini okuyun ve ["Bilgisayarınızın](#page-6-2) İçinde Çalışmaya Baş[lamadan Önce", sayfa](#page-6-2) 7 içerisinde belirtilen adımları izleyin. Bilgisayarınızın içinde çalıştıktan sonra, "Bilgisayarın İçinde Çalış[manız Bittikten Sonra",](#page-8-1)  [sayfa](#page-8-1) 9 bölümündeki talimatları izleyin. Ek güvenlik en iyi uygulama bilgileri için aşağıdaki adreste bulunan Yasal Uygunluk ana sayfasına bakın: dell.com/regulatory\_compliance.**

### <span id="page-37-1"></span>**Ön koşullar**

- 1 Pili çıkarın. Bkz. ["Pili Çıkarma", sayfa](#page-9-2) 10.
- 2 ["Optik Sürücüyü Çıkarma", sayfa](#page-15-3) 16 bölümündeki [adım 1-](#page-15-4)[adım 3](#page-16-0) arasındaki yönergeleri uygulayın.
- 3 ["Sabit Sürücüyü Çıkarma", sayfa](#page-18-3) 19 bölümündeki [adım 1](#page-18-4)[-adım 3](#page-18-5) arasındaki yönergeleri uygulayın.
- 4 Klavyeyi çıkarın. Bkz. ["Klavyeyi Çıkarma", sayfa](#page-21-3) 22.
- <span id="page-37-2"></span>5 Alt kapağı çıkarın. Bkz. "Alt Kapağ[ı Çıkarma", sayfa](#page-25-2) 26.

- 1 USB kartını bilgisayar tabanına sabitleyen vidayı çıkarın.
- 2 USB kartını ters çevirin.
- Konnektör mandalını kaldırın ve USB kartı kablosunu USB kartından çıkarın.
- USB kartı kaldırarak bilgisayar tabanından çıkarın.

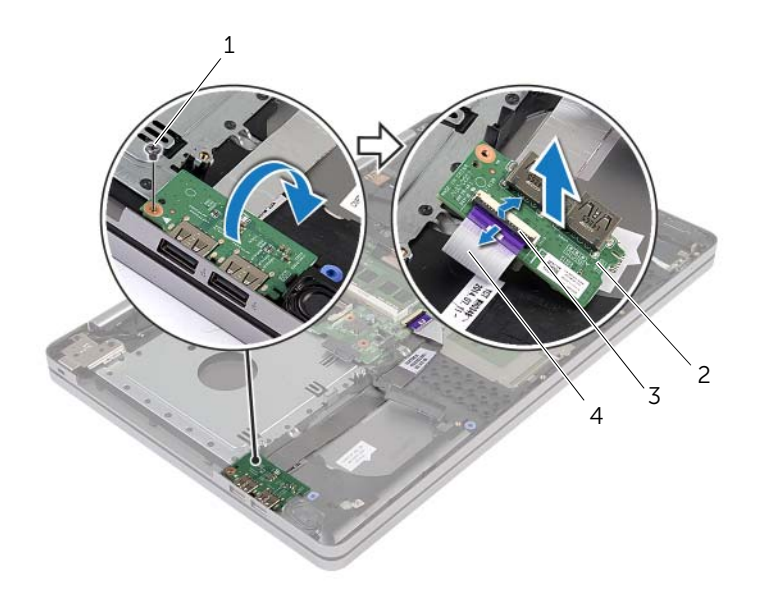

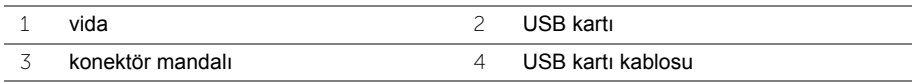

### <span id="page-39-3"></span><span id="page-39-0"></span>**USB Kartının Değiştirilmesi**

**UYARI: Bilgisayarınızın içinde çalışmadan önce, bilgisayarınızla birlikte gönderilen emniyet bilgilerini okuyun ve ["Bilgisayarınızın](#page-6-2) İçinde Çalışmaya Baş[lamadan Önce", sayfa](#page-6-2) 7 içerisinde belirtilen adımları izleyin. Bilgisayarınızın içinde çalıştıktan sonra, "Bilgisayarın İçinde Çalış[manız Bittikten Sonra",](#page-8-1)  [sayfa](#page-8-1) 9 bölümündeki talimatları izleyin. Ek güvenlik en iyi uygulama bilgileri için aşağıdaki adreste bulunan Yasal Uygunluk ana sayfasına bakın: dell.com/regulatory\_compliance.**

#### <span id="page-39-1"></span>**Yordam**

- 1 USB kartı kablosunu USB kartına takıp kablonun sabitlenmesi için mandala bastırın.
- 2 USB kartını doğru biçimde yerleştirmek için bilgisayar tabanındaki hizalama direklerini kullanın.
- 3 USB kartını bilgisayar tabanına sabitleyen vidayı yerine takın.

#### <span id="page-39-2"></span>**Son koşullar**

- 1 Alt kapağı takın. Bkz. "Alt Kapağ[ı Takma", sayfa](#page-28-3) 29.
- 2 Klavyeyi takın. Bkz. ["Klavyeyi Takma", sayfa](#page-24-3) 25.
- 3 ["Sabit Sürücüyü Yerine Takma", sayfa](#page-20-3) 21 bölümündeki [adım 3](#page-20-4)[-adım 5](#page-20-5) arasındaki yönergeleri uygulayın.
- 4 ["Optik Sürücüyü Yerine Takma", sayfa](#page-17-3) 18 bölümündeki [adım 4-](#page-17-4)[adım 6](#page-17-5) arasındaki yönergeleri uygulayın.
- 5 Pili yerleştirin. Bkz. ["Pili Takma", sayfa](#page-11-2) 12.

### <span id="page-40-3"></span><span id="page-40-0"></span>**Hoparlörleri Çıkarma**

**UYARI: Bilgisayarınızın içinde çalışmadan önce, bilgisayarınızla birlikte gönderilen emniyet bilgilerini okuyun ve ["Bilgisayarınızın](#page-6-2) İçinde Çalışmaya Baş[lamadan Önce", sayfa](#page-6-2) 7 içerisinde belirtilen adımları izleyin. Bilgisayarınızın içinde çalıştıktan sonra, "Bilgisayarın İçinde Çalış[manız Bittikten Sonra", sayfa](#page-8-1) 9 kısmındaki talimatları izleyin . Ek güvenlik en iyi uygulama bilgileri için dell.com/regulatory\_compliance adresindeki dell.com/regulatory\_compliance.**

#### <span id="page-40-1"></span>**Ön koşullar**

- 1 Pili çıkarın. Bkz. ["Pili Çıkarma", sayfa](#page-9-2) 10.
- 2 ["Optik Sürücüyü Çıkarma", sayfa](#page-15-3) 16 bölümündeki [adım 1-](#page-15-4)[adım 3](#page-16-0) arasındaki yönergeleri uygulayın.
- 3 ["Sabit Sürücüyü Çıkarma", sayfa](#page-18-3) 19 bölümündeki [adım 1](#page-18-4)[-adım 3](#page-18-5) arasındaki yönergeleri uygulayın.
- 4 Alt kapağı çıkarın. Bkz. "Alt Kapağ[ı Çıkarma", sayfa](#page-25-2) 26.
- <span id="page-40-2"></span>5 Klavyeyi çıkarın. Bkz. ["Klavyeyi Çıkarma", sayfa](#page-21-3) 22

- 1 Plastik bir çubuk kullanarak sağ hoparlördeki tırnakları serbest bırakın.
- 2 Hoparlör kablosu yönlendirmesini not edip kabloyu yönlendirme kılavuzlarından çıkarın.
- Sistem kartından hoparlör kablosunu çıkarın.
- Hoparlör kablosunu sistem kartına sabitleyen bandı çıkarın.
- Hoparlörü bilgisayarın tabanına sabitleyen bandı çıkarın.
- Hoparlörleri kablosuyla birlikte kaldırarak bilgisayar tabanından ayırın.

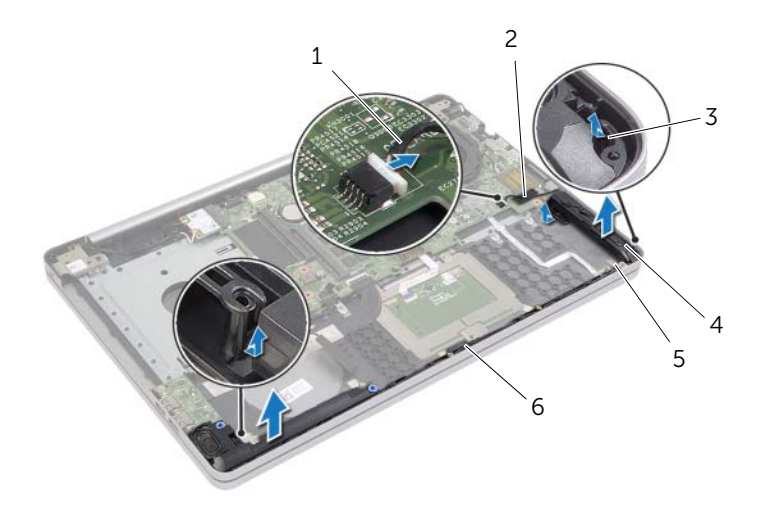

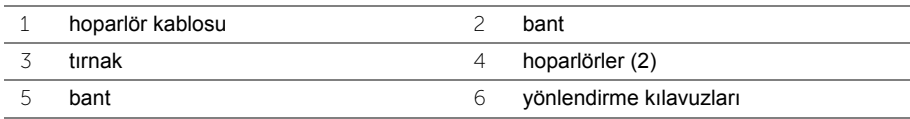

### <span id="page-42-3"></span><span id="page-42-0"></span>**Hoparlörleri Yerine Takma**

**UYARI: Bilgisayarınızın içinde çalışmadan önce, bilgisayarınızla birlikte gönderilen emniyet bilgilerini okuyun ve ["Bilgisayarınızın](#page-6-2) İçinde Çalışmaya Baş[lamadan Önce", sayfa](#page-6-2) 7 içerisinde belirtilen adımları izleyin. Bilgisayarınızın içinde çalıştıktan sonra, "Bilgisayarın İçinde Çalış[manız Bittikten Sonra",](#page-8-1)  [sayfa](#page-8-1) 9 bölümündeki talimatları izleyin. Ek güvenlik en iyi uygulama bilgileri için aşağıdaki adreste bulunan Yasal Uygunluk ana sayfasına bakın: dell.com/regulatory\_compliance.**

#### <span id="page-42-1"></span>**Yordam**

- 1 Hoparlörleri doğru biçimde yerleştirmek için bilgisayar tabanındaki hizalama yerlerini kullanın.
- 2 Hoparlörü bilgisayar tabanına sabitleyen bandı yapıştırın.
- 3 Hoparlör kablosunu bilgisayar tabanındaki yönlendirme kılavuzlarından geçirin.
- 4 Hoparlör kablosunu sistem kartına bağlayın.
- 5 Hoparlörü sistem kartına sabitleyen bandı yapıştırın.

#### <span id="page-42-2"></span>**Son koşullar**

- 1 Alt kapağı takın. Bkz. "Alt Kapağ[ı Takma", sayfa](#page-28-3) 29.
- 2 Klavyeyi takın. Bkz. ["Klavyeyi Takma", sayfa](#page-24-3) 25.
- 3 ["Sabit Sürücüyü Yerine Takma", sayfa](#page-20-3) 21 bölümündeki [adım 3](#page-20-4)[-adım 5](#page-20-5) arasındaki yönergeleri uygulayın.
- 4 ["Optik Sürücüyü Yerine Takma", sayfa](#page-17-3) 18 bölümündeki [adım 4-](#page-17-4)[adım 6](#page-17-5) arasındaki yönergeleri uygulayın.
- 5 Pili yerleştirin. Bkz. ["Pili Takma", sayfa](#page-11-2) 12.

### <span id="page-43-2"></span><span id="page-43-0"></span>**Sistem Kartını Çıkarma**

**UYARI: Bilgisayarınızın içinde çalışmadan önce, bilgisayarınızla birlikte gönderilen emniyet bilgilerini okuyun ve ["Bilgisayarınızın](#page-6-2) İçinde Çalışmaya Baş[lamadan Önce", sayfa](#page-6-2) 7 içerisinde belirtilen adımları izleyin. Bilgisayarınızın içinde çalıştıktan sonra, "Bilgisayarın İçinde Çalış[manız Bittikten Sonra",](#page-8-1)  [sayfa](#page-8-1) 9 bölümündeki talimatları izleyin. Ek güvenlik en iyi uygulama bilgileri için aşağıdaki adreste bulunan Yasal Uygunluk ana sayfasına bakın: dell.com/regulatory\_compliance.**

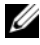

**NOT: Bilgisayarınızın Servis Etiketi sistem kartında yer alır. Sistem kartını yerine** taktıktan sonra Servis Etiketini Sistem Kurulumuna girmelisiniz.

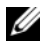

**NOT:** Kabloları sistem kartından ayırmadan önce, sistem kartını yerine taktıktan sonra doğru şekilde bağlayabilmeniz için konektörlerin yerlerini not edin.

### <span id="page-43-1"></span>**Ön koşullar**

- 1 Pili çıkarın. Bkz. ["Pili Çıkarma", sayfa](#page-9-2) 10.
- 2 Bellek modüllerini çıkarın. Bkz. ["Bellek Modüllerini Çıkarma", sayfa](#page-12-3) 13.
- 3 ["Optik Sürücüyü Çıkarma", sayfa](#page-15-3) 16 bölümündeki [adım 1-](#page-15-4)[adım 3](#page-16-0) arasındaki yönergeleri uygulayın.
- 4 ["Sabit Sürücüyü Çıkarma", sayfa](#page-18-3) 19 bölümündeki [adım 1](#page-18-4)[-adım 3](#page-18-5) arasındaki yönergeleri uygulayın.
- 5 Klavyeyi çıkarın. Bkz. ["Klavyeyi Çıkarma", sayfa](#page-21-3) 22.
- 6 Alt kapağı çıkarın. Bkz. "Alt Kapağ[ı Çıkarma", sayfa](#page-25-2) 26.
- 7 Kablosuz kartı çıkarın. Bkz. ["Kablosuz Kartı Çıkarma", sayfa](#page-31-3) 32.
- 8 Soğutma aksamını çıkarın. Bkz. "Soğ[utma Aksamını Çıkarma", sayfa](#page-34-3) 35.

### <span id="page-44-0"></span>**Yordam**

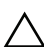

#### **DİKKAT: Dizüstünü, alt kısmında hasarı önlemek için temiz ve yumuşak bir yüzeye koyun.**

- Bilgisayarı çevirin ve ekranı açın.
- Mandalı kaldırın ve durum ışığı kablosunu çıkarın.
- Mandalı kaldırın ve dokunmatik yüzey kablosunu çıkarın.
- Mandalı kaldırın ve güç düğmesi kablosunu çıkarın.

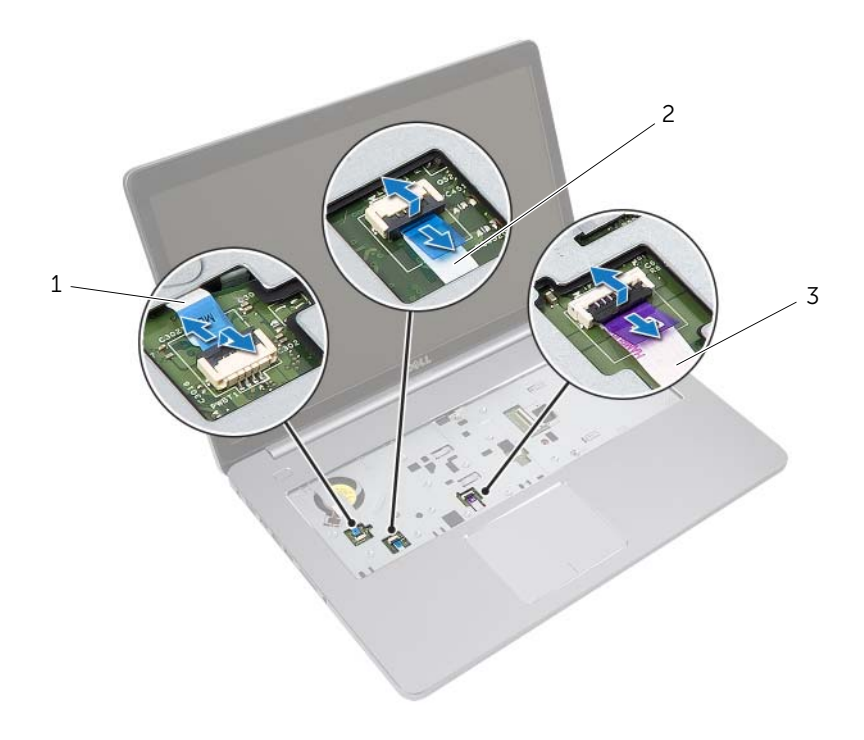

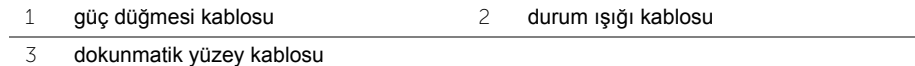

- Bilgisayarı ters çevirin.
- Konnektör mandalını kaldırın ve çekme tırnağını kullanarak USB kartı kablosunu sistem kartından çıkarın.
- Sistem kartından hoparlör kablosunu çıkarın.
- Sabit sürücü kablosunu sistem kartından çıkarın.
- Güç adaptörü bağlantı noktası kablosunu sistem kartından çıkarın.

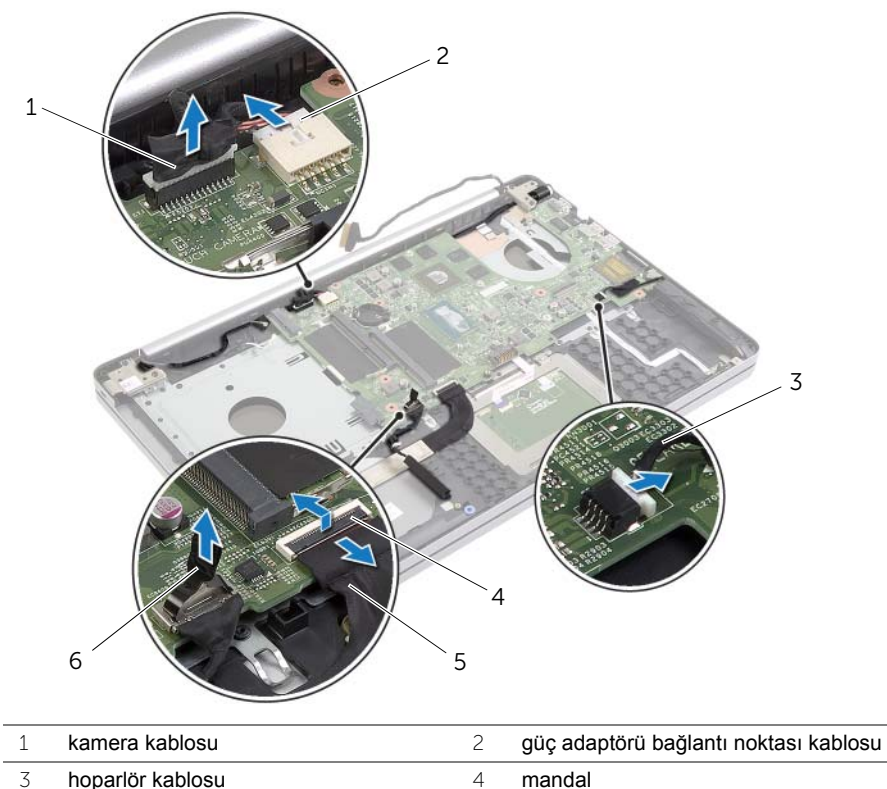

- USB kartı kablosu 6 sabit sürücü kablosu
- Sistem kartını bilgisayar tabanına sabitleyen vidayı çıkarın.
- Sistem kartını 45 derecelik bir açıyla kaldırın ve sistem kartı bağlantı noktalarını bilgisayar tabanındaki yuvalardan serbest bırakın.

13 Sistem kartını kaldırarak bilgisayar tabanından çıkarın.

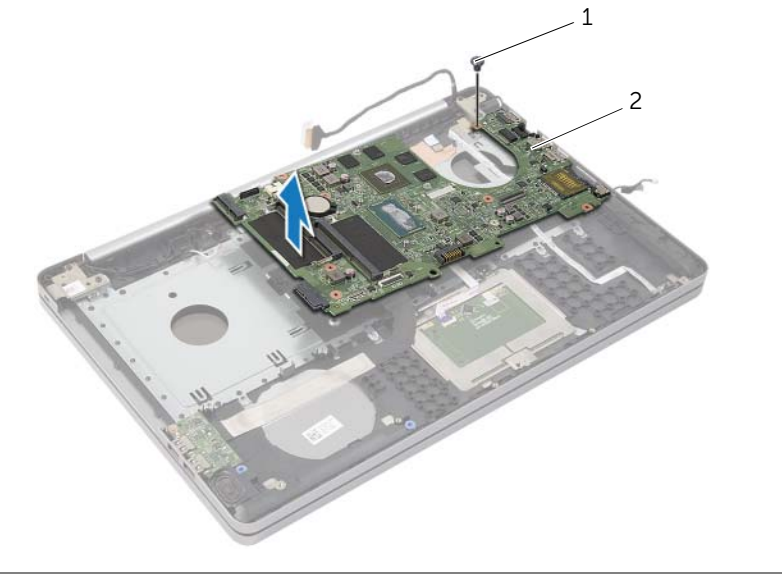

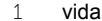

 $\overline{2}$  sistem kartı

### <span id="page-47-2"></span><span id="page-47-0"></span>**Sistem Kartını Yerine Takma**

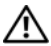

**UYARI: Bilgisayarınızın içinde çalışmadan önce, bilgisayarınızla birlikte gönderilen emniyet bilgilerini okuyun ve ["Bilgisayarınızın](#page-6-2) İçinde Çalışmaya Baş[lamadan Önce", sayfa](#page-6-2) 7 içerisinde belirtilen adımları izleyin. Bilgisayarınızın içinde çalıştıktan sonra, "Bilgisayarın İçinde Çalış[manız Bittikten Sonra",](#page-8-1)  [sayfa](#page-8-1) 9 bölümündeki talimatları izleyin. Ek güvenlik en iyi uygulama bilgileri için aşağıdaki adreste bulunan Yasal Uygunluk ana sayfasına bakın: dell.com/regulatory\_compliance.**

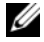

**MOT:** Bilgisayarınızın Servis Etiketi sistem kartında yer alır. Sistem kartını yerine taktıktan sonra Servis Etiketini sistem kurulumuna girmelisiniz.

- <span id="page-47-1"></span>1 Sistem kartındaki bağlantı noktalarını bilgisayar tabanındaki yuvalara gevşetin ve sistem kartını bilgisayar tabanına yerleştirin.
- 2 Sistem kartı üzerindeki vida deliğini bilgisayar tabanındaki vida deliği ile hizalayın.
- 3 Sistem kartını bilgisayar tabanına sabitleyen vidayı geri takın.
- 4 Kamera kablosunu sistem kartına takın.
- 5 Güç adaptörü bağlantı noktası kablosunu sistem kartına takın.
- 6 Sabit sürücü kablosunu sabit sürücü konnektörüne takın.
- 7 Hoparlör kablosunu sistem kartına bağlayın.
- 8 USB kartı kablosunu USB kartı konnektörüne kaydırın ve kablonun sabitlenmesi için mandala bastırın.
- 9 Bilgisayarı ters çevirin.
- 10 Güç düğmesi kablosunu bilgisayarın tabanına takın.
- 11 Dokunmatik yüzey kablosunu bilgisayar tabanına takın.
- 12 Durum ışığı kablosunu bilgisayar tabanına takın.

#### <span id="page-48-0"></span>**Son koşullar**

- Soğutma aksamını yerine takın. Bkz. "Soğ[utma Aksamını Yerine Takma", sayfa](#page-36-3) 37.
- Kablosuz kartı yerine takın. Bkz. ["Kablosuz Kartı Takma", sayfa](#page-33-3) 34.
- Alt kapağı takın. Bkz. "Alt Kapağ[ı Takma", sayfa](#page-28-3) 29.
- Klavyeyi takın. Bkz. ["Klavyeyi Takma", sayfa](#page-24-3) 25.
- ["Sabit Sürücüyü Yerine Takma", sayfa](#page-20-3) 21 bölümündeki [adım 3](#page-20-4)[-adım 5](#page-20-5) arasındaki yönergeleri uygulayın.
- ["Optik Sürücüyü Yerine Takma", sayfa](#page-17-3) 18 bölümündeki [adım 4-](#page-17-4)[adım 6](#page-17-5) arasındaki yönergeleri uygulayın.
- Bellek modüllerini yerine takın. Bkz. ["Bellek Modüllerini Yerine Takma", sayfa](#page-14-2) 15.
- Pili yerleştirin. Bkz. ["Pili Takma", sayfa](#page-11-2) 12.

#### <span id="page-48-1"></span>**BIOS'a Servis Etiketini Girme**

- Bilgisayarınızı açın (veya yeniden başlatın).
- BIOS kurulum programına girmek için DELL logosu görüntülendiğinde F2 tuşuna basın.
- **Ana** sekmesine gidin ve **Servis Etiketi Giriş** alanına Servis Etiketini girin.

### <span id="page-49-3"></span><span id="page-49-0"></span>**Ekran Aksamını Çıkarma**

**UYARI: Bilgisayarınızın içinde çalışmadan önce, bilgisayarınızla birlikte gönderilen emniyet bilgilerini okuyun ve ["Bilgisayarınızın](#page-6-2) İçinde Çalışmaya Baş[lamadan Önce", sayfa](#page-6-2) 7 içerisinde belirtilen adımları izleyin. Bilgisayarınızın içinde çalıştıktan sonra, "Bilgisayarın İçinde Çalış[manız Bittikten Sonra",](#page-8-1)  [sayfa](#page-8-1) 9 bölümündeki talimatları izleyin. Ek güvenlik en iyi uygulama bilgileri için aşağıdaki adreste bulunan Yasal Uygunluk ana sayfasına bakın: dell.com/regulatory\_compliance.**

### <span id="page-49-1"></span>**Ön koşullar**

- 1 Pili çıkarın. Bkz. ["Pili Çıkarma", sayfa](#page-9-2) 10.
- 2 Bellek modüllerini çıkarın. Bkz. ["Bellek Modüllerini Çıkarma", sayfa](#page-12-3) 13.
- 3 Klavyeyi çıkarın. Bkz. ["Klavyeyi Çıkarma", sayfa](#page-21-3) 22.
- 4 Alt kapağı çıkarın. Bkz. "Alt Kapağ[ı Çıkarma", sayfa](#page-25-2) 26.
- 5 ["Optik Sürücüyü Çıkarma", sayfa](#page-15-3) 16 bölümündeki [adım 1-](#page-15-4)[adım 3](#page-16-0) arasındaki yönergeleri uygulayın.
- 6 ["Sabit Sürücüyü Çıkarma", sayfa](#page-18-3) 19 bölümündeki [adım 1](#page-18-4)[-adım 3](#page-18-5) arasındaki yönergeleri uygulayın.
- 7 Kablosuz mini kartı çıkarın. Bkz. ["Kablosuz Kartı Çıkarma", sayfa](#page-31-3) 32.
- 8 Soğutma aksamını çıkarın. Bkz. "Soğ[utma Aksamını Çıkarma", sayfa](#page-34-3) 35.
- <span id="page-49-2"></span>9 Sistem kartını çıkarın. Bkz. ["Sistem Kartını Çıkarma", sayfa](#page-43-2) 44.

- 1 Kamera ve anten kablosunun yönlendirmesini not edin ve kabloları avuç içi dayanağı aksamındaki yönlendirme kılavuzlarından çıkarın.
- 2 Ekranı 90 derecelik açıyla açın.
- Ekran aksamı ekran menteşeleri yukarı bakarken masa kenarını aşacak şekilde bilgisayarı avuç dayanağı ile masanın kenarına koyun.
- Ekran menteşelerini avuç içi dayanağına sabitleyen vidaları çıkarın.

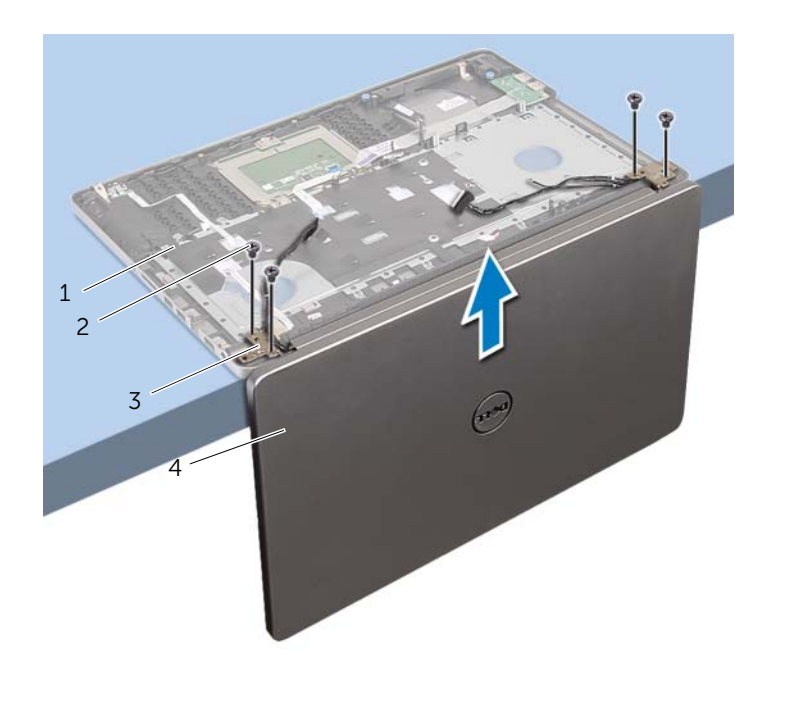

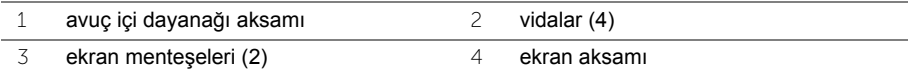

Avuçiçi dayanağını kaldırarak ekran aksamından çıkarın.

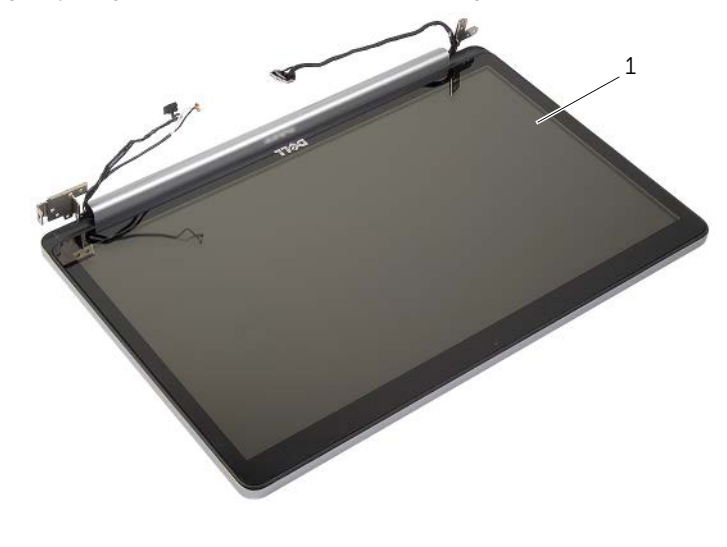

ekran aksamý

### <span id="page-52-3"></span><span id="page-52-0"></span>**Ekran Aksamını Takma**

**UYARI: Bilgisayarınızın içinde çalışmadan önce, bilgisayarınızla birlikte gönderilen emniyet bilgilerini okuyun ve ["Bilgisayarınızın](#page-6-2) İçinde Çalışmaya Baş[lamadan Önce", sayfa](#page-6-2) 7 içerisinde belirtilen adımları izleyin. Bilgisayarınızın içinde çalıştıktan sonra, "Bilgisayarın İçinde Çalış[manız Bittikten Sonra",](#page-8-1)  [sayfa](#page-8-1) 9 bölümündeki talimatları izleyin. Ek güvenlik en iyi uygulama bilgileri için aşağıdaki adreste bulunan Yasal Uygunluk ana sayfasına bakın: dell.com/regulatory\_compliance.**

#### <span id="page-52-1"></span>**Yordam**

- 1 Hoparlörler kenardan dışarı bakacak şekilde avuç içi dayanağını masa kenarına koyun.
- 2 Avuç içi dayanağı aksamının üzerindeki vida deliklerini ekran menteşelerinin üzerindeki vida delikleriyle hizalayıp ekran menteşelerine basarak avuç içi dayanağı aksamını kapatın.
- 3 Ekran menteşelerini avuç içi dayanağı aksamına sabitleyen vidaları yerlerine takın.
- 4 Kamera ve anten kablolarını avuçiçi dayanağı aksamındaki yönlendirme kılavuzları üzerinden yönlendirin.

#### <span id="page-52-2"></span>**Son koşullar**

- 1 Sistem kartını takın. Bkz. ["Sistem Kartını Yerine Takma", sayfa](#page-47-2) 48.
- 2 Soğutma aksamını yerine takın. Bkz. "Soğ[utma Aksamını Yerine Takma", sayfa](#page-36-3) 37.
- 3 Kablosuz mini kart aksamını yerine takın. Bkz. ["Kablosuz Kartı Takma", sayfa](#page-33-3) 34.
- 4 Alt kapağı takın. Bkz. "Alt Kapağ[ı Takma", sayfa](#page-28-3) 29.
- 5 Klavyeyi takın. Bkz. ["Klavyeyi Takma", sayfa](#page-24-3) 25.
- 6 ["Sabit Sürücüyü Yerine Takma", sayfa](#page-20-3) 21 bölümündeki [adım 3](#page-20-4)[-adım 5](#page-20-5) arasındaki yönergeleri uygulayın.
- 7 ["Optik Sürücüyü Yerine Takma", sayfa](#page-17-3) 18 bölümündeki [adım 4-](#page-17-4)[adım 6](#page-17-5) arasındaki yönergeleri uygulayın.
- 8 Bellek modüllerini yerine takın. Bkz. ["Bellek Modüllerini Yerine Takma", sayfa](#page-14-2) 15.
- 9 Pili yerleştirin. Bkz. ["Pili Takma", sayfa](#page-11-2) 12.

### <span id="page-53-2"></span><span id="page-53-0"></span>**Power-Adapter Portunu Çıkarma**

**UYARI: Bilgisayarınızın içinde çalışmadan önce, bilgisayarınızla birlikte gönderilen emniyet bilgilerini okuyun ve ["Bilgisayarınızın](#page-6-2) İçinde Çalışmaya Baş[lamadan Önce", sayfa](#page-6-2) 7 içerisinde belirtilen adımları izleyin. Bilgisayarınızın içinde çalıştıktan sonra, "Bilgisayarın İçinde Çalış[manız Bittikten Sonra",](#page-8-1)  [sayfa](#page-8-1) 9 bölümündeki talimatları izleyin. Ek güvenlik en iyi uygulama bilgileri için aşağıdaki adreste bulunan Yasal Uygunluk ana sayfasına bakın: dell.com/regulatory\_compliance.**

### <span id="page-53-1"></span>**Ön koşullar**

- 1 Pili çıkarın. Bkz. ["Pili Çıkarma", sayfa](#page-9-2) 10.
- 2 Optik sürücü aksamını çıkarın. Bkz. ["Optik Sürücüyü Çıkarma", sayfa](#page-15-3) 16.
- 3 Sabit sürücü aksamını çıkarın. Bkz. ["Sabit Sürücüyü Çıkarma", sayfa](#page-18-3) 19.
- 4 Alt kapağı çıkarın. Bkz. "Alt Kapağ[ı Çıkarma", sayfa](#page-25-2) 26.
- 5 Klavyeyi çıkarın. Bkz. ["Klavyeyi Çıkarma", sayfa](#page-21-3) 22.
- 6 Kablosuz mini kartı çıkarın. Bkz. ["Kablosuz Kartı Çıkarma", sayfa](#page-31-3) 32.
- 7 Ekran aksamını çıkarın. Bkz. ["Ekran Aksamını Çıkarma", sayfa](#page-49-3) 50.
- 8 Sistem kartını çıkarın. Bkz. ["Sistem Kartını Çıkarma", sayfa](#page-43-2) 44.

- <span id="page-54-0"></span> Güç adaptörü bağlantı noktası kablosunu bilgisayar tabanındaki yönlendirme kılavuzlarından çıkarın.
- Güç adaptörü bağlantı noktasını bilgisayar tabanına sabitleyen vidayı çıkarın.
- Güç adaptörü portunu kablosuyla birlikte kaldırarak bilgisayar tabanından çıkarın.

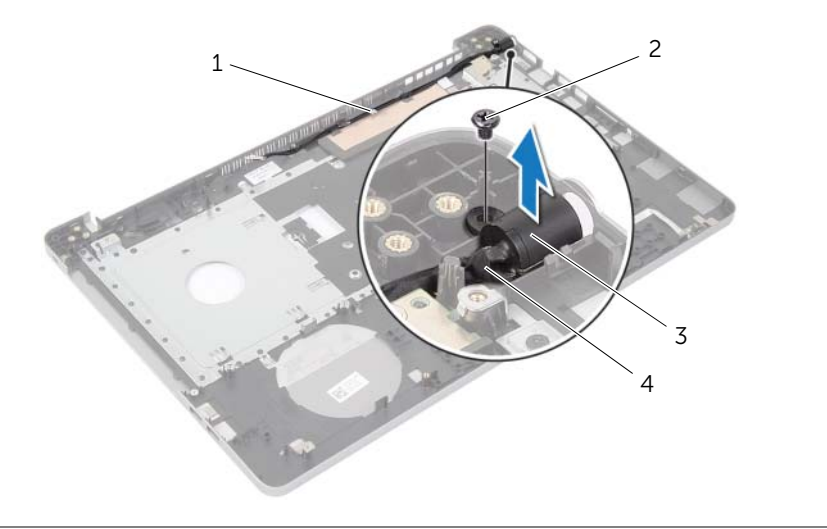

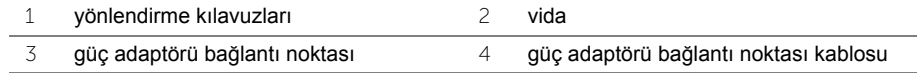

### <span id="page-55-3"></span><span id="page-55-0"></span>**Güç Adaptörü Portunu Yerine Takma**

**UYARI: Bilgisayarınızın içinde çalışmadan önce, bilgisayarınızla birlikte gönderilen emniyet bilgilerini okuyun ve ["Bilgisayarınızın](#page-6-2) İçinde Çalışmaya Baş[lamadan Önce", sayfa](#page-6-2) 7 içerisinde belirtilen adımları izleyin. Bilgisayarınızın içinde çalıştıktan sonra, "Bilgisayarın İçinde Çalış[manız Bittikten Sonra",](#page-8-1)  [sayfa](#page-8-1) 9 bölümündeki talimatları izleyin. Ek güvenlik en iyi uygulama bilgileri için aşağıdaki adreste bulunan Yasal Uygunluk ana sayfasına bakın: dell.com/regulatory\_compliance.**

#### <span id="page-55-1"></span>**Yordam**

- 1 Güç adaptörü bağlantı noktasını yerine kaydırın.
- 2 Güç adaptörü bağlantı noktasını bilgisayar tabanına sabitleyen vidayı yerine takın.
- 3 Güç adaptörü bağlantı noktası kablosunu bilgisayar kasasının üzerindeki yönlendirme kılavuzlarına yönlendirin.

#### <span id="page-55-2"></span>**Son koşullar**

- 1 Ekran aksamını yerine takın. Bkz. ["Ekran Aksamını Takma", sayfa](#page-52-3) 53.
- 2 Sistem kartını takın. Bkz. ["Sistem Kartını Yerine Takma", sayfa](#page-47-2) 48.
- 3 Kablosuz mini kartı yerine takın. Bkz. ["Kablosuz Kartı Takma", sayfa](#page-33-3) 34.
- 4 Klavyeyi takın. Bkz. ["Klavyeyi Takma", sayfa](#page-24-3) 25.
- 5 Alt kapağı takın. Bkz. "Alt Kapağ[ı Takma", sayfa](#page-28-3) 29.
- 6 Optik sürücü aksamını yerine takın. Bkz. ["Optik Sürücüyü Yerine Takma", sayfa](#page-17-3) 18.
- 7 Sabit sürücü aksamını takın. Bkz. ["Sabit Sürücüyü Yerine Takma", sayfa](#page-20-3) 21.
- 8 Pili yerleştirin. Bkz. ["Pili Takma", sayfa](#page-11-2) 12.

### <span id="page-56-0"></span>**Avuç İçi Dayanağını Çıkarma**

**UYARI: Bilgisayarınızın içinde çalışmadan önce, bilgisayarınızla birlikte gönderilen emniyet bilgilerini okuyun ve ["Bilgisayarınızın](#page-6-2) İçinde Çalışmaya Baş[lamadan Önce", sayfa](#page-6-2) 7 içerisinde belirtilen adımları izleyin. Bilgisayarınızın içinde çalıştıktan sonra, "Bilgisayarın İçinde Çalış[manız Bittikten Sonra",](#page-8-1)  [sayfa](#page-8-1) 9 bölümündeki talimatları izleyin. Ek güvenlik en iyi uygulama bilgileri için aşağıdaki adreste bulunan Yasal Uygunluk ana sayfasına bakın: dell.com/regulatory\_compliance.**

### <span id="page-56-1"></span>**Ön koşullar**

- 1 Pili çıkarın. Bkz. ["Pili Çıkarma", sayfa](#page-9-2) 10.
- 2 Bellek modüllerini çıkarın. Bkz. ["Bellek Modüllerini Çıkarma", sayfa](#page-12-3) 13
- 3 ["Optik Sürücüyü Çıkarma", sayfa](#page-15-3) 16 bölümündeki [adım 1-](#page-15-4)[adım 3](#page-16-0) arasındaki yönergeleri uygulayın.
- 4 ["Sabit Sürücüyü Çıkarma", sayfa](#page-18-3) 19 bölümündeki [adım 1](#page-18-4)[-adım 3](#page-18-5) arasındaki yönergeleri uygulayın.
- 5 Klavyeyi çıkarın. Bkz. ["Klavyeyi Çıkarma", sayfa](#page-21-3) 22.
- 6 Alt kapağı çıkarın. Bkz. "Alt Kapağ[ı Çıkarma", sayfa](#page-25-2) 26
- 7 Kablosuz kartı çıkarın. Bkz. ["Kablosuz Kartı Çıkarma", sayfa](#page-31-3) 32.
- 8 USB kartını çıkarın. Bkz. ["USB Kartının Çıkartılması", sayfa](#page-37-3) 38.
- 9 Soğutma aksamını çıkarın. Bkz. "Soğ[utma Aksamını Çıkarma", sayfa](#page-34-3) 35.
- 10 Hoparlörleri çıkarın. Bkz. ["Hoparlörleri Çıkarma", sayfa](#page-40-3) 41.
- 11 Ekran aksamını çıkarın. Bkz. ["Ekran Aksamını Çıkarma", sayfa](#page-49-3) 50.
- 12 Sistem kartını çıkarın. Bkz. ["Sistem Kartını Çıkarma", sayfa](#page-43-2) 44.
- 13 Güç adaptörü portunu çıkarın. Bkz. ["Power-Adapter Portunu Çıkarma", sayfa](#page-53-2) 54.

#### <span id="page-57-0"></span>**Yordam**

- Sabit sürücü kablosunun yönlendirmesini not edin ve sabit sürücü kablosunu avuç içi dayanağı üzerindeki yönlendirme kılavuzlarından çıkarın.
- USB kartı kablosunu avuç içi dayanağından çıkarın.

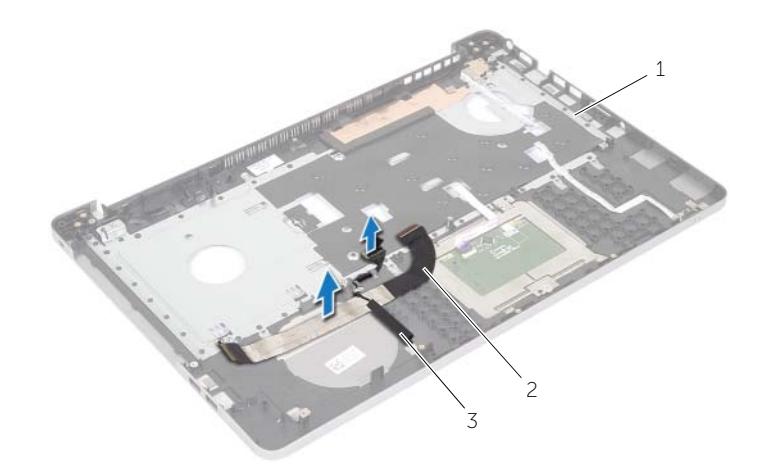

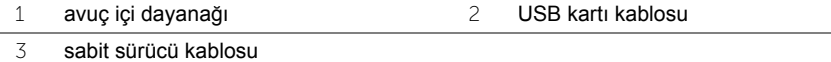

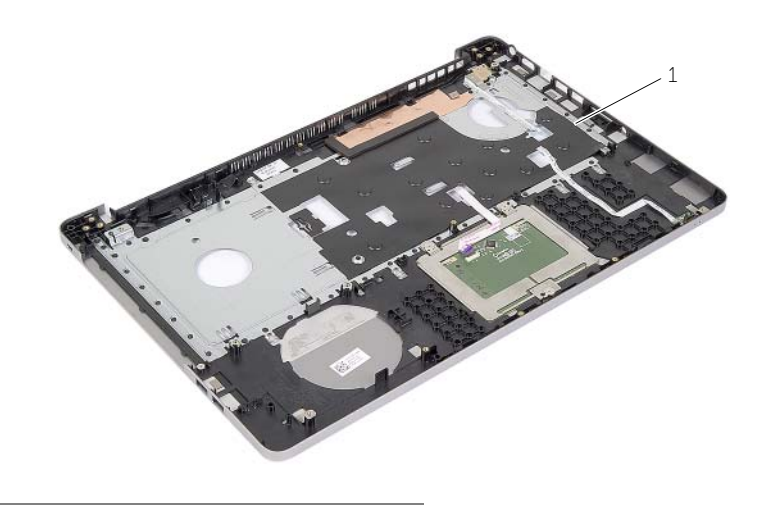

avuç içi dayanağı

## <span id="page-58-0"></span>**Avuç İçi Dayanağını Yerine Takma**

**UYARI: Bilgisayarınızın içinde çalışmadan önce, bilgisayarınızla birlikte gönderilen emniyet bilgilerini okuyun ve ["Bilgisayarınızın](#page-6-2) İçinde Çalışmaya Baş[lamadan Önce", sayfa](#page-6-2) 7 içerisinde belirtilen adımları izleyin. Bilgisayarınızın içinde çalıştıktan sonra, "Bilgisayarın İçinde Çalış[manız Bittikten Sonra",](#page-8-1)  [sayfa](#page-8-1) 9 bölümündeki talimatları izleyin. Ek güvenlik en iyi uygulama bilgileri için aşağıdaki adreste bulunan Yasal Uygunluk ana sayfasına bakın: dell.com/regulatory\_compliance**

#### <span id="page-58-1"></span>**Yordam**

- 1 Sabit sürücü kablosunu avuç içi dayanağı aksamındaki yönlendirme kılavuzlarından geçirin.
- 2 USB kartı kablosunu konektör mandalına kaydırın ve USB kartı kablosunu avuç dayanağı aksamına bağlamak için mandala bastırın.

#### <span id="page-58-2"></span>**Son koşullar**

- 1 Güç adaptörü portunu yerine takın. Bkz. ["Güç Adaptörü Portunu Yerine Takma",](#page-55-3)  [sayfa](#page-55-3) 56.
- 2 Sistem kartını takın. Bkz. ["Sistem Kartını Yerine Takma", sayfa](#page-47-2) 48.
- 3 Ekran aksamını yerine takın. Bkz. ["Ekran Aksamını Takma", sayfa](#page-52-3) 53.
- 4 Hoparlörleri yerlerine takın. Bkz. ["Hoparlörleri Yerine Takma", sayfa](#page-42-3) 43
- 5 Soğutma aksamını yerine takın. Bkz. "Soğ[utma Aksamını Yerine Takma", sayfa](#page-36-3) 37.
- 6 USB kartını yerine takın. Bkz. ["USB Kartının De](#page-39-3)ğiştirilmesi", sayfa 40
- 7 Kablosuz mini kart aksamını yerine takın. Bkz. ["Kablosuz Kartı Takma", sayfa](#page-33-3) 34.
- 8 Alt kapağı takın. Bkz. "Alt Kapağ[ı Takma", sayfa](#page-28-3) 29.
- 9 Klavyeyi takın. Bkz. ["Klavyeyi Takma", sayfa](#page-24-3) 25.
- 10 ["Sabit Sürücüyü Yerine Takma", sayfa](#page-20-3) 21 bölümündeki [adım 3](#page-20-4)[-adım 5](#page-20-5) arasındaki yönergeleri uygulayın.
- 11 ["Optik Sürücüyü Yerine Takma", sayfa](#page-17-3) 18 bölümündeki [adım 4-](#page-17-4)[adım 6](#page-17-5) arasındaki yönergeleri uygulayın.
- 12 Bellek modüllerini yerine takın. Bkz. ["Bellek Modüllerini Yerine Takma", sayfa](#page-14-2) 15.
- 13 Pili yerleştirin. Bkz. ["Pili Takma", sayfa](#page-11-2) 12.

### <span id="page-59-0"></span>**BIOS'u Sıfırlama**

Bir güncelleştirme kullanılabilir olduğunda veya sistem kartını değiştirdikten sonra BIOS'u sıfırlamanız (güncellemeniz) gerekebilir. BIOS'u sıfırlamak için:

- 1 Bilgisayarı açın.
- 2 **dell.com/support** adresine gidin.
- 3 Bilgisayarınızda Servis Etiketi varsa, bilgisayarınızın Servis Etiketini girin ve **Submit** (Gönder) düğmesini tıklatın.

Bilgisayarınızın servis etiketi yoksa, servis etiketinin otomatik olarak algılanması için **Detect Service Tag** (Servis Etiketini Algıla) düğmesini tıklatın.

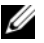

NOT: Servis Etiketi otomatik olarak algılanamıyorsa, ürününüzü ürün kategorileri altından seçin.

- 4 **Drivers and Downloads** (Sürücüler ve Yüklemeler) öğesini tıklatın.
- 5 **Operating System** (İşletim Sistemi) açılan penceresinden, bilgisayarınızda kurulu işletim sistemini seçin.
- 6 **BIOS** öğesini Tıklatın.
- 7 En son BIOS sürümünü bilgisayarınıza indirmek için **Download File** (Dosyayı İndir) düğmesini tıklatın.
- 8 Sonraki sayfada **Single-file download** (Tek dosya indirme) düğmesini seçip **Continue** (Devam) düğmesini tıklatın.
- 9 Dosyayı kaydedin ve indirme tamamlandıktan sonra BIOS güncelleştirme dosyasını kaydettiğiniz klasöre gidin.
- 10 BIOS güncelleştirme dosya simgesini çift tıklatın ve ekrandaki talimatları izleyin.

#### <span id="page-60-1"></span><span id="page-60-0"></span>**Kendi Kendine Yardım Kaynakları**

Şu çevrimiçi kendi kendine yardım kaynaklarını kullanarak Dell ürünleri ve hizmetleri hakkında bilgi ve yardım alabilirsiniz:

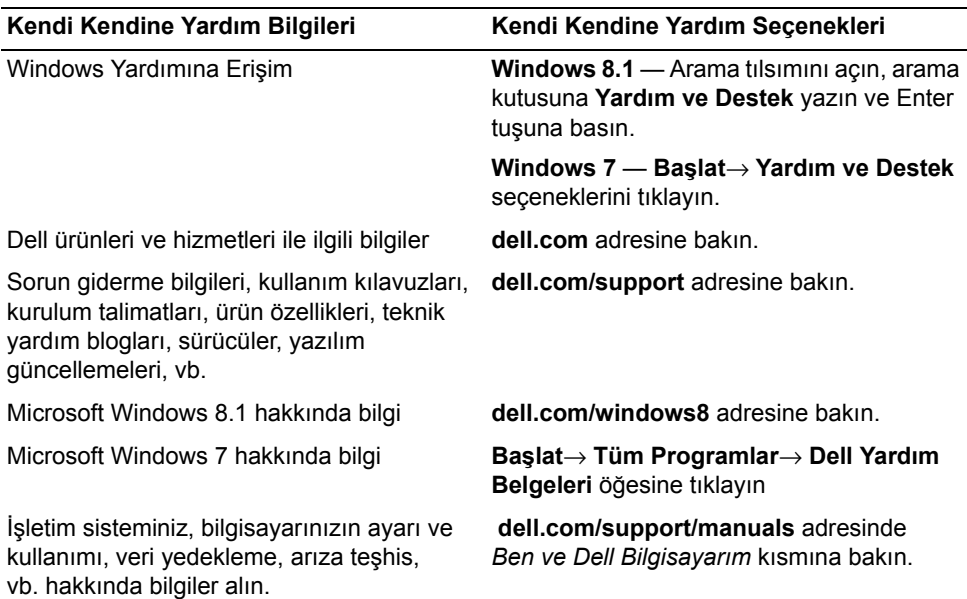

#### <span id="page-60-2"></span>**Dell'e Başvurma**

Satış, teknik destek veya müşteri hizmeti konularında Dell'e başvurmak için **dell.com/contactdell adresine gidin.**

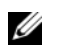

**NOT:** Bu hizmetlerin kullanılabilirliği ülkeye ve ürüne göre değişir ve ülkenizde bazı hizmetler verilemiyor olabilir.

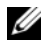

**NOT:** Etkin bir internet bağlantınız yoksa, başvuru bilgilerini satış faturanızda, irsaliyede, fişte veya Dell ürün kataloğunda bulabilirsiniz.